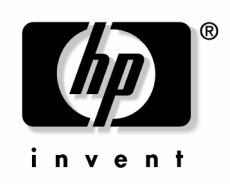

March 2005 (First Edition) Part Number 382586-001 © Copyright 2005 Hewlett-Packard Development Company, L.P.

The information contained herein is subject to change without notice. The only warranties for HP products and services are set forth in the express warranty statements accompanying such products and services. Nothing herein should be construed as constituting an additional warranty. HP shall not be liable for technical or editorial errors or omissions contained herein.

Microsoft, Windows, and Windows NT are U.S. registered trademarks of Microsoft Corporation.

Intel, Pentium, and Itanium are trademarks or registered trademarks of Intel Corporation or its subsidiaries in the United States and other countries.

Linux is a U.S. registered trademark of Linus Torvalds.

March 2005 (First Edition)

Part Number 382586-001

#### **Audience assumptions**

This guide is for an experienced service technician. HP assumes you are qualified in the servicing of computer equipment and trained in recognizing hazards in products with hazardous energy levels and are familiar with weight and stability precautions for rack installations.

# **Contents**

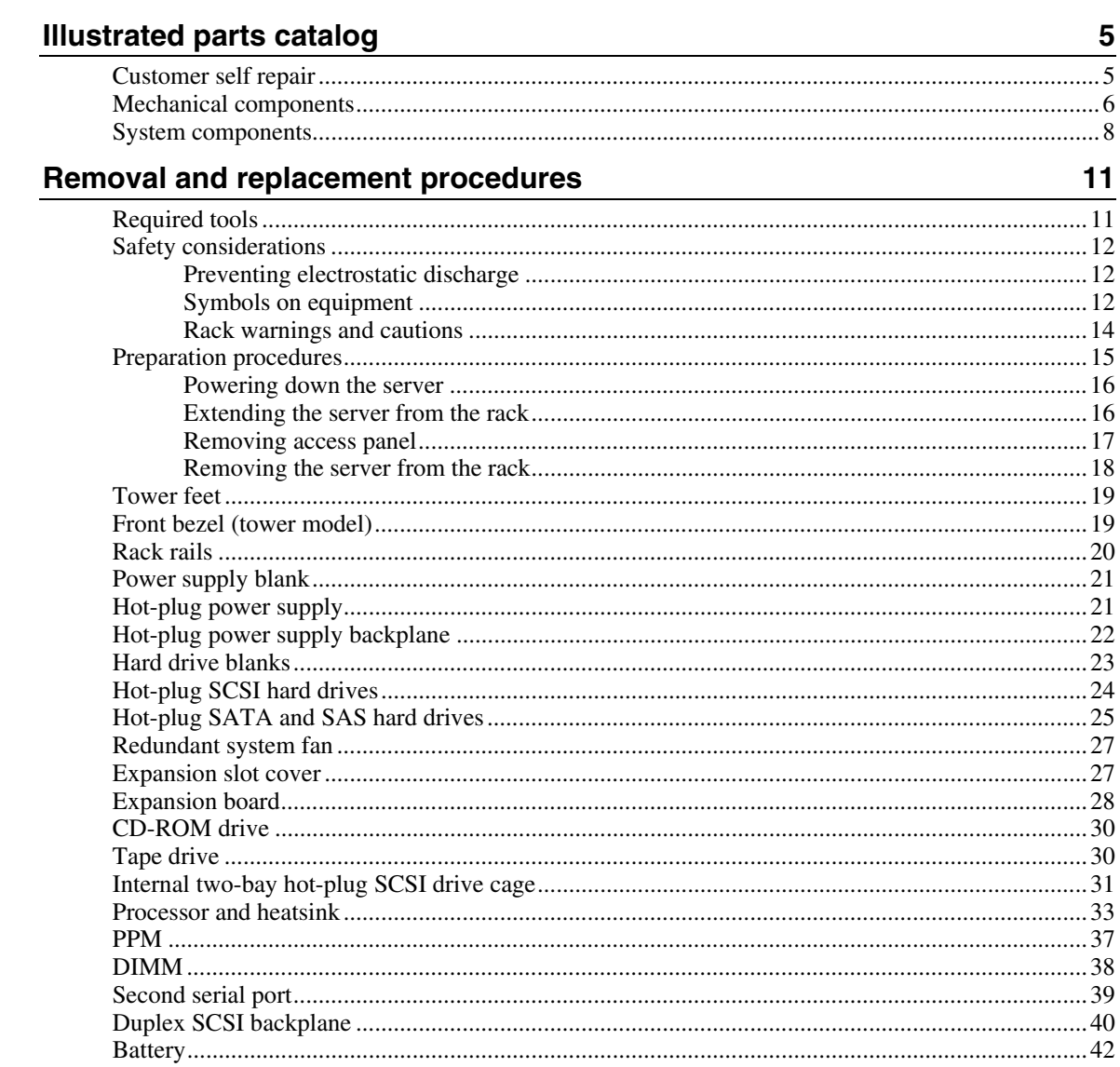

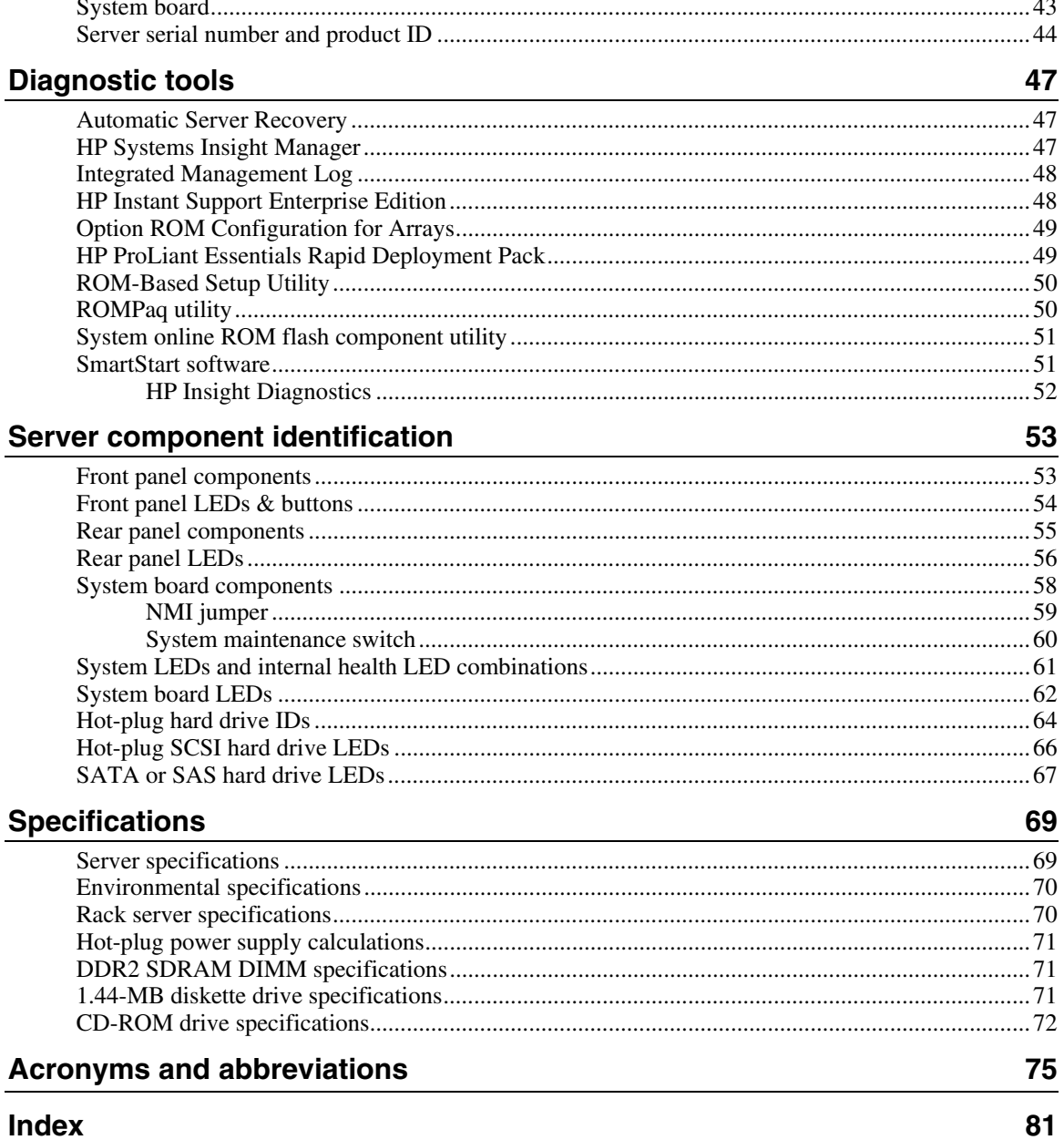

# <span id="page-4-0"></span>**Illustrated parts catalog**

#### **In this section**

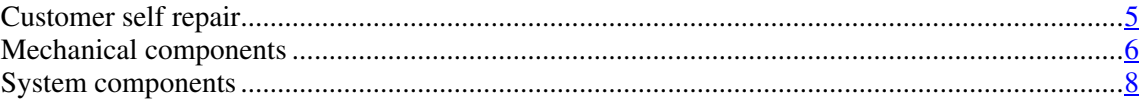

### <span id="page-4-1"></span>**Customer self repair**

What is customer self repair?

HP's customer self-repair program offers you the fastest service under either warranty or contract. It enables HP to ship replacement parts directly to you so that you can replace them. Using this program, you can replace parts at your own convenience.

A convenient, easy-to-use program:

- An HP support specialist will diagnose and assess whether a replacement part is required to address a system problem. The specialist will also determine whether you can replace the part.
- Replacement parts are express-shipped. Most in-stock parts are shipped the very same day you contact HP. You may be required to send the defective part back to HP, unless otherwise instructed.
- Available for most HP products currently under warranty or contract. For information on the warranty service, refer to the HP website [\(http://h18004.www1.hp.com/products/servers/platforms/warranty/index.htm](http://h18004.www1.hp.com/products/servers/platforms/warranty/index.html) [l\)](http://h18004.www1.hp.com/products/servers/platforms/warranty/index.html).

For more information about HP's customer self-repair program, contact your local service provider. For the North American program, refer to the HP website [\(http://www.hp.com/go/selfrepair](http://www.hp.com/go/selfrepair)).

Customer replaceable parts are identified in the following tables.

# <span id="page-5-1"></span><span id="page-5-0"></span>**Mechanical components**

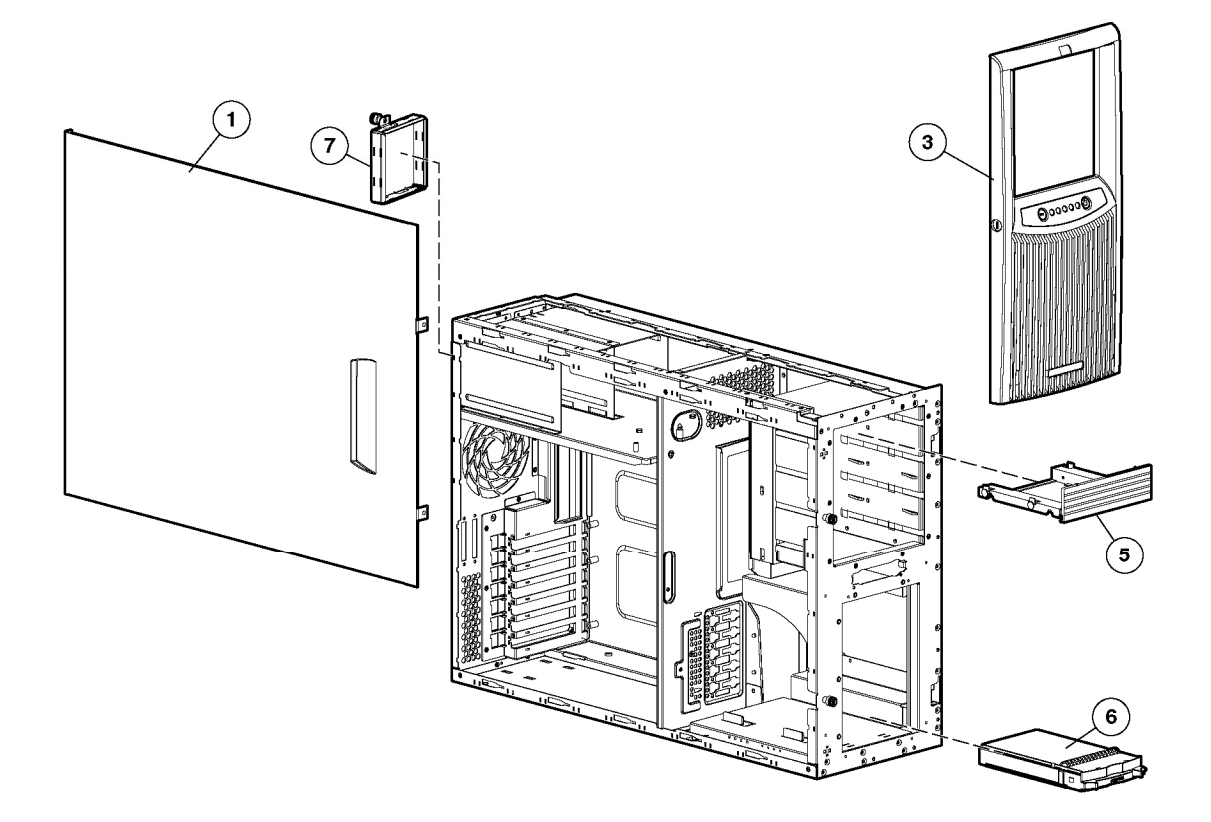

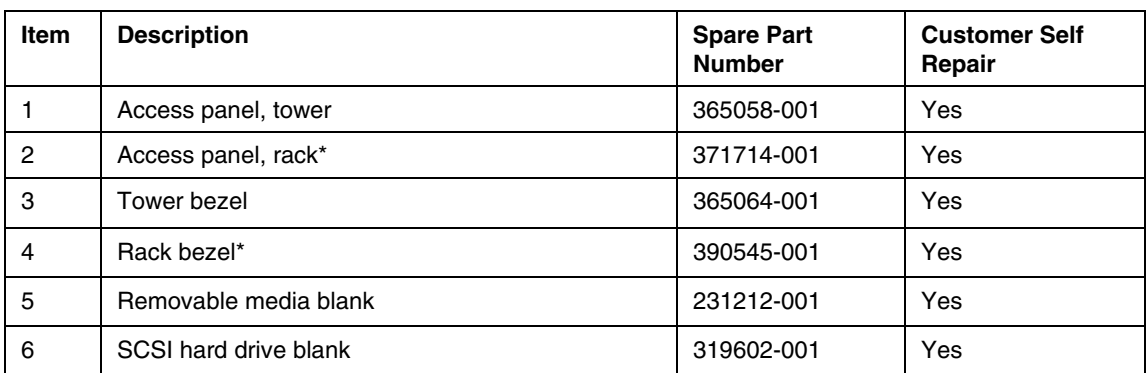

### **Illustrated parts catalog 7**

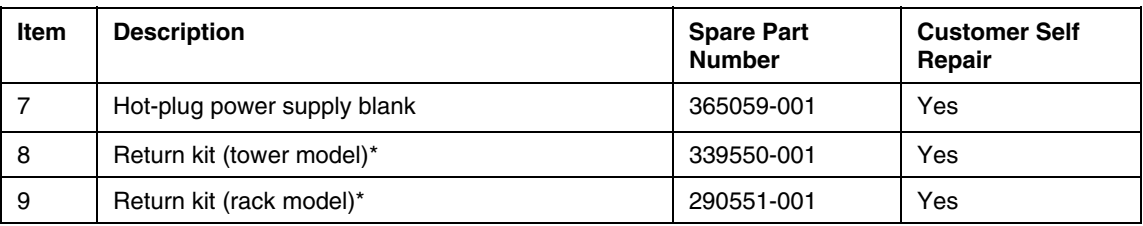

\*Not shown

# <span id="page-7-1"></span><span id="page-7-0"></span>**System components**

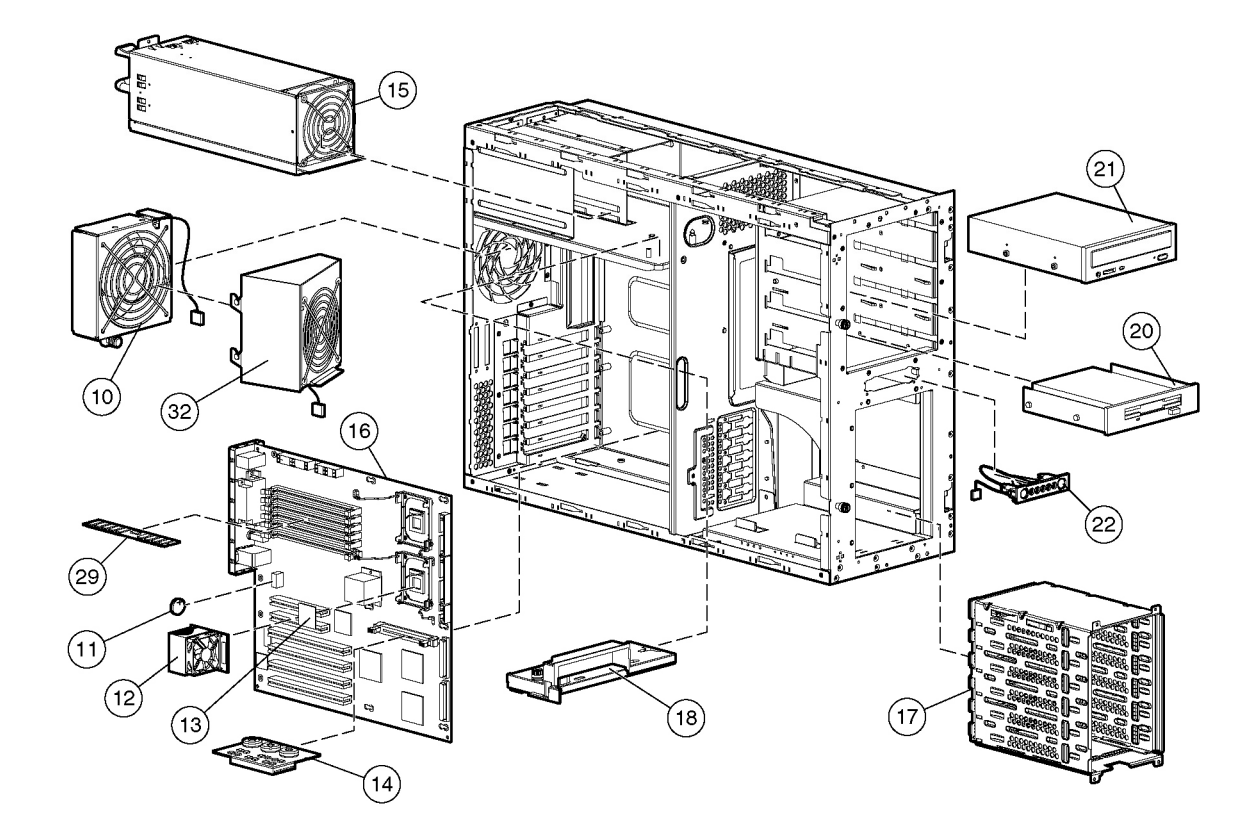

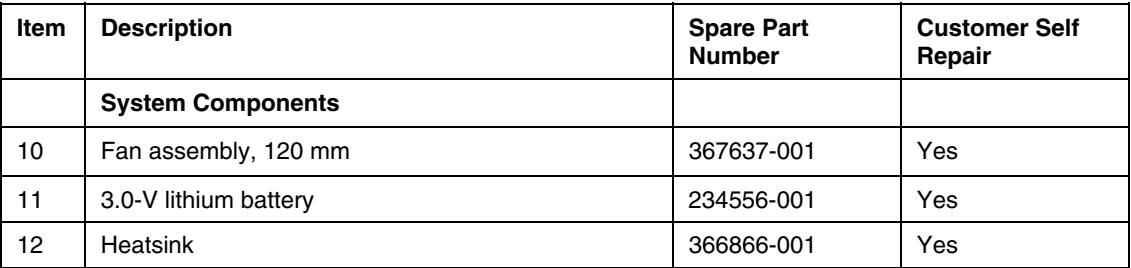

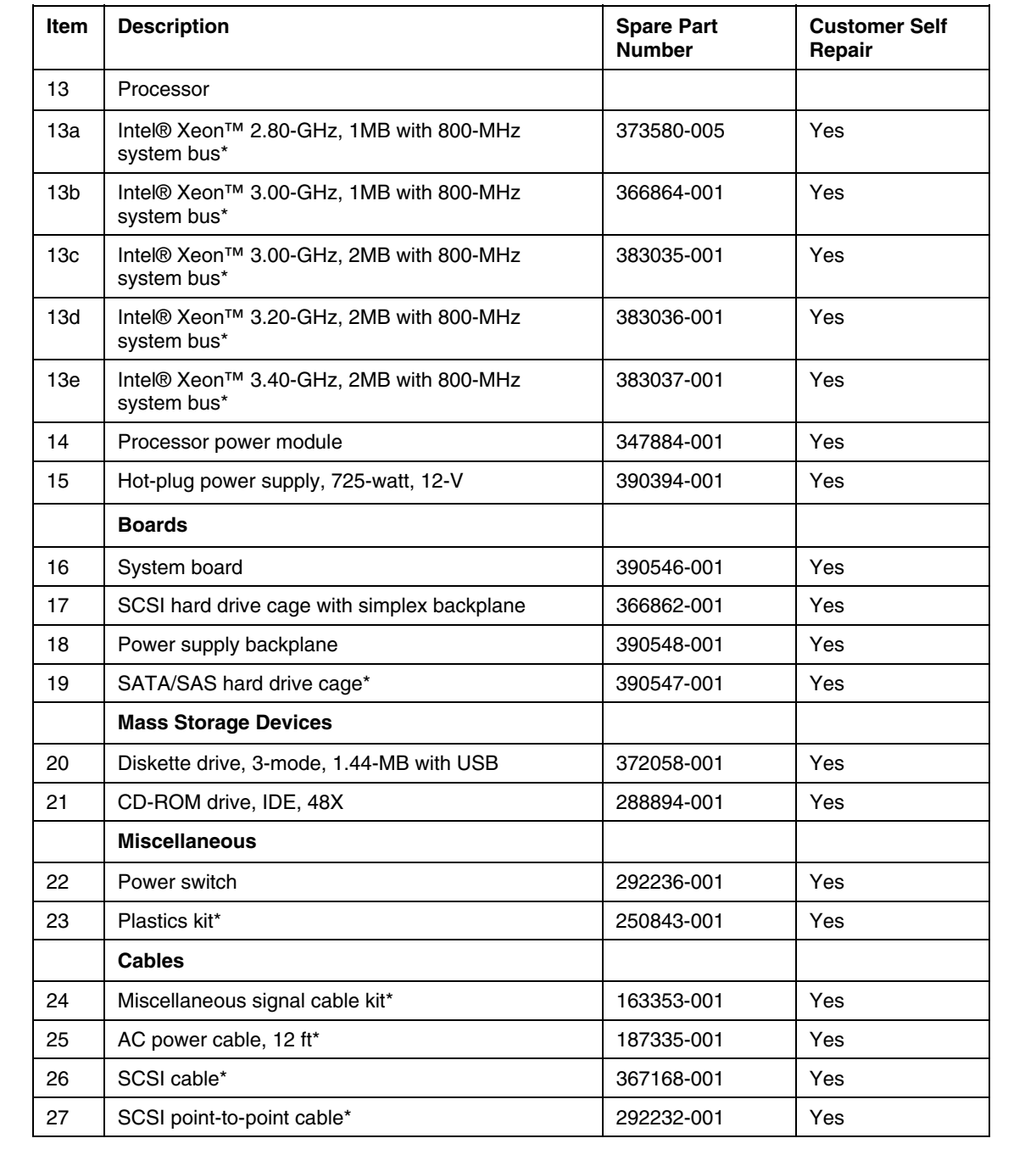

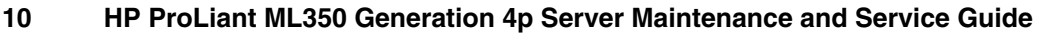

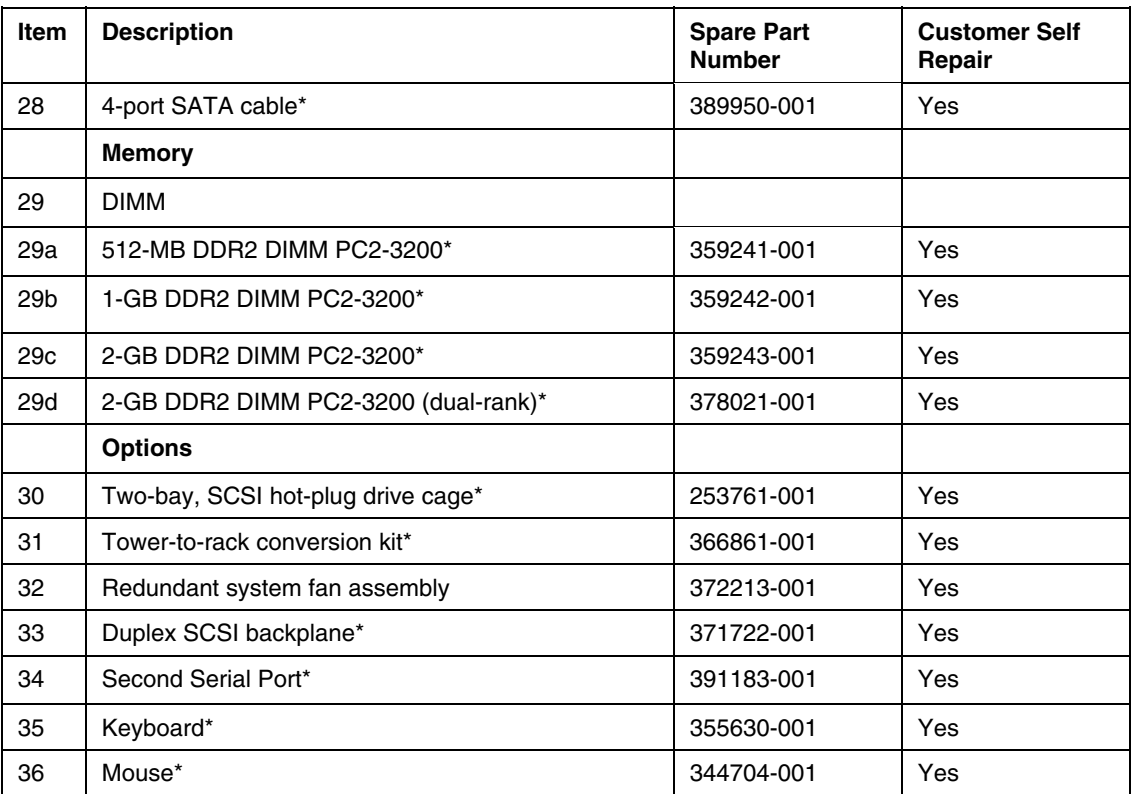

\*Not shown

# <span id="page-10-0"></span>**Removal and replacement procedures**

#### In this section

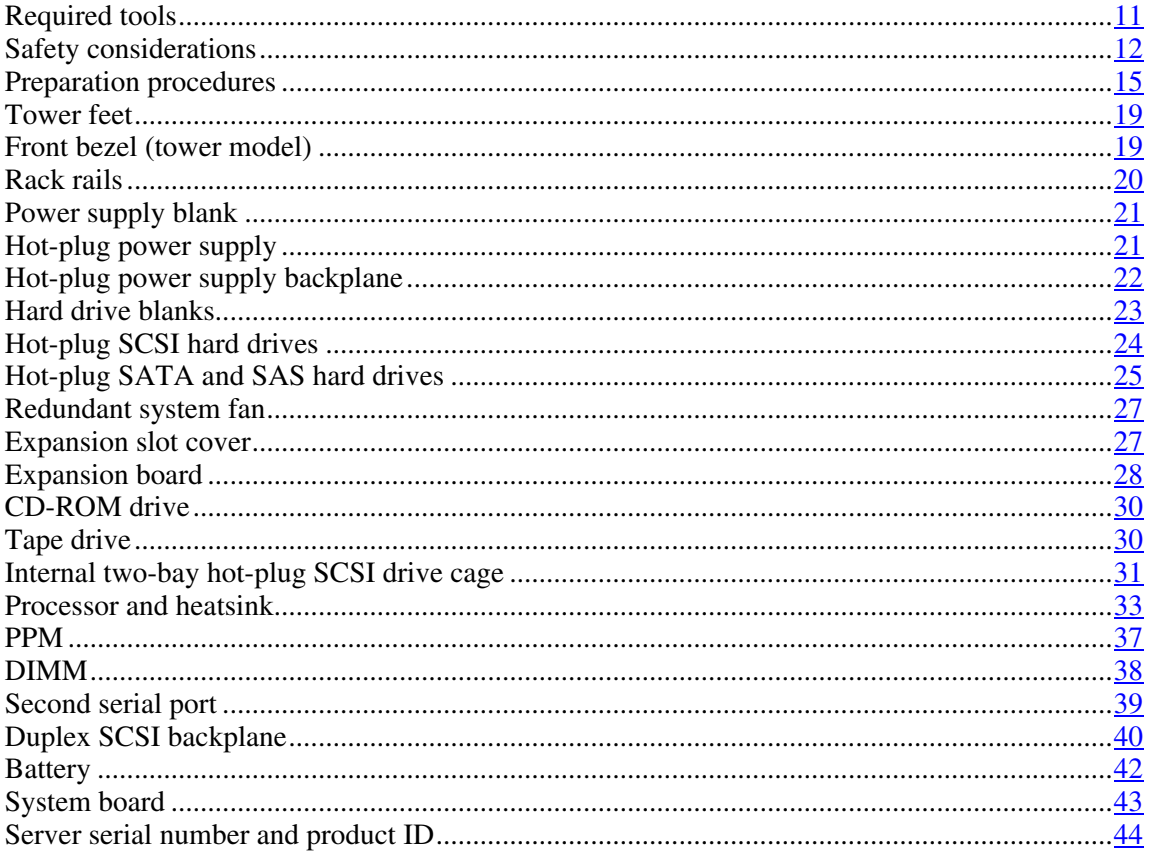

# <span id="page-10-1"></span>**Required tools**

You need the following items for some procedures:

 $\bullet$  Torx T-15 screwdriver

- Flathead screwdriver
- Diagnostics Utility

### <span id="page-11-1"></span><span id="page-11-0"></span>**Safety considerations**

Before performing service procedures, review all the safety information.

### **Preventing electrostatic discharge**

To prevent damaging the system, be aware of the precautions you need to follow when setting up the system or handling parts. A discharge of static electricity from a finger or other conductor may damage system boards or other staticsensitive devices. This type of damage may reduce the life expectancy of the device.

To prevent electrostatic damage:

- Avoid hand contact by transporting and storing products in static-safe containers.
- Keep electrostatic-sensitive parts in their containers until they arrive at staticfree workstations.
- Place parts on a grounded surface before removing them from their containers.
- Avoid touching pins, leads, or circuitry.
- Always be properly grounded when touching a static-sensitive component or assembly.

### **Symbols on equipment**

The following symbols may be placed on equipment to indicate the presence of potentially hazardous conditions.

**This symbol indicates the presence of hazardous energy circuits or electric shock hazards. Refer all servicing to qualified personnel.**

**WARNING: To reduce the risk of injury from electric shock hazards, do not open this enclosure. Refer all maintenance, upgrades, and servicing to qualified personnel.**

 **This symbol indicates the presence of electric shock hazards. The area contains no user or field serviceable parts. Do not open for any reason.**

**WARNING: To reduce the risk of injury from electric shock hazards, do not open this enclosure.**

**This symbol on an RJ-45 receptacle indicates a network interface connection.**

**WARNING: To reduce the risk of electric shock, fire, or damage to the equipment, do not plug telephone or telecommunications connectors into this receptacle.**

**This symbol indicates the presence of a hot surface or hot component. If this surface is contacted, the potential for injury exists.**

**WARNING: To reduce the risk of injury from a hot component, allow the surface to cool before touching.**

**27.22 kg** 

**60 lb** 

**This symbol indicates that the component exceeds the recommended weight for one individual to handle safely.** 

**WARNING: To reduce the risk of personal injury or damage to the equipment, observe local occupational health and safety requirements and guidelines for manual material handling.**

<span id="page-13-0"></span>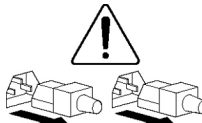

**These symbols, on power supplies or systems, indicate that the equipment is supplied by multiple sources of power.**

**WARNING: To reduce the risk of injury from electric shock, remove all power cords to completely disconnect power from the system.**

#### **Rack warnings and cautions**

**WARNING: To reduce the risk of personal injury or damage to the equipment, be sure that:**

- **The leveling jacks are extended to the floor.**
- **The full weight of the rack rests on the leveling jacks.**
- **The stabilizing feet are attached to the rack if it is a single-rack installation.**
- **The racks are coupled together in multiple-rack installations.**
- **Only one component is extended at a time. A rack may become unstable if more than one component is extended for any reason.**

**WARNING: To reduce the risk of personal injury or equipment damage when unloading a rack:**

- **At least two people are needed to safely unload the rack from the pallet. An empty 42U rack can weigh as much as 115 kg (253 lb), can stand more than 2.1 m (7 ft) tall, and may become unstable when being moved on its casters.**
- **Never stand in front of the rack when it is rolling down the ramp from the pallet. Always handle the rack from both sides.**

<span id="page-14-0"></span>**WARNING: To reduce the risk of personal injury or damage to the equipment, adequately stabilize the rack before extending a component outside the rack. Extend only one component at a time. A rack may become unstable if more than one component is extended.**

**WARNING: When installing a server in a telco rack, be sure that the rack frame is adequately secured to the top and bottom of the building structure.**

### <span id="page-14-1"></span>**Preparation procedures**

To access some components and perform certain service procedures, you must perform one or more of the following procedures:

Extend the server from the rack (["Extending the server from the rack"](#page-15-0) on page  $16$ ).

If you are performing service procedures in a Compaq branded rack, telco rack, or third-party rack cabinet, you can use the locking feature of the rack rails to support the server and gain access to internal components.

For more information about telco rack solutions, refer to the RackSolutions.com website [\(http://www.racksolutions.com/hp](http://www.racksolutions.com/hp)).

Power down the server ("[Powering down the server"](#page-15-0) on page [16\)](#page-15-2).

If you must remove a server from a rack or a non-hot-plug component from a server, power down the server.

Remove the server from the rack ("[Removing the server from the rack](#page-17-0)" on page [18\)](#page-17-1).

If the rack environment, cabling configuration, or the server location in the rack creates awkward conditions, remove the server from the rack.

#### <span id="page-15-2"></span><span id="page-15-0"></span>**Powering down the server**

**WARNING: To reduce the risk of personal injury, electric shock, or damage to the equipment, remove the power cord to remove power from the server. The front panel Power On/Standby button does not completely shut off system power. Portions of the power supply and some internal circuitry remain active until AC power is removed.**

**IMPORTANT:** If installing a hot-plug device, it is not necessary to power down the server.

- 1. Shut down the operating system as directed by the operating system documentation.
- 2. Press the Power On/Standby button to place the server in standby mode. When the server activates standby power mode, the system power LED changes to amber.
- 3. Disconnect the power cords.

The system is now without power.

**CAUTION:** Due to the high capacitance in the power supply, please wait 30 seconds after removing the power cable before opening the access panel.

#### <span id="page-15-1"></span>**Extending the server from the rack**

1. Loosen the thumbscrews that secure the server faceplate to the front of the rack.

> **IMPORTANT:** If the server is installed in a telco rack, remove the server from the rack to access internal components.

2. Extend the server on the rack rails until the server rail-release latches engage.

**WARNING: To reduce the risk of personal injury or equipment damage, be sure that the rack is adequately stabilized before extending a component from the rack.**

**WARNING: To reduce the risk of personal injury, be careful when pressing the server rail-release latches and sliding the server into the rack. The sliding rails could pinch your fingers.**

<span id="page-16-0"></span>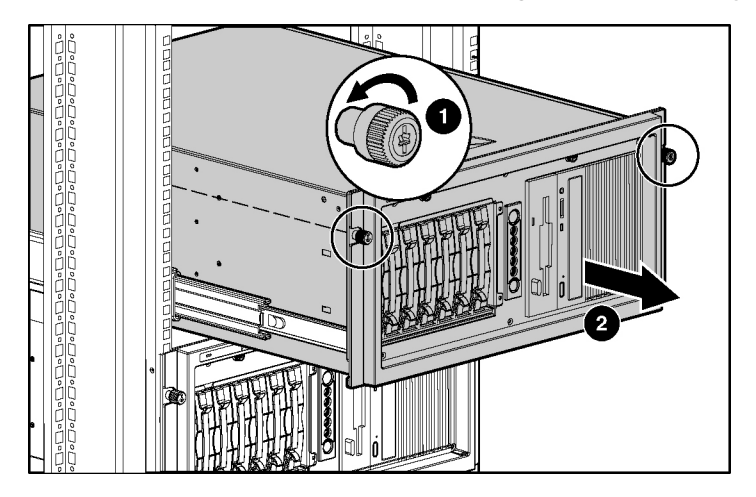

- 3. After performing the installation or maintenance procedure, slide the server back into the rack:
	- a. Press the server rail-release latches and slide the server fully into rack.
	- b. Secure the server by tightening the thumbscrews.

#### **Removing access panel**

**CAUTION:** Due to the high capacitance in the power supply, please wait 30 seconds after removing the power cable before opening the access panel.

- 1. Power down the server ("[Powering down the server"](#page-15-0) on page  $\frac{16}{10}$ ).
- 2. Do one of the following:
	- a. Remove the server from the rack, if applicable (["Removing the server](#page-17-0)  [from the rack"](#page-17-0) on page  $18$ ).
	- b. Remove the tower front bezel, if applicable.

- <span id="page-17-0"></span>3. Loosen the two thumbscrews on the front panel of the server near the access panel.
- 4. Slide the access panel back about 1.5 cm (0.5 in).
- 5. Lift and remove the access panel.

**NOTE:** Turn the access panel over to locate the System Configuration and Options hood labels. These labels will provide information on installing various options, flexible memory configurations, LED status indicators, and switch settings.

To replace the component, reverse the removal procedure.

#### <span id="page-17-1"></span>**Removing the server from the rack**

To remove the server from an HP, telco, or third-party rack:

- 1. Power down the server ("[Powering down the server"](#page-15-0) on page  $16$ ).
- 2. Loosen the front panel thumbscrews that secure the server faceplate to the front of the rack.
- 3. Disconnect the cabling and remove the server from the rack. Reverse the server installation steps in the documentation that ships with the rackmounting option.
- 4. Place the server on a sturdy, level surface.

### <span id="page-18-1"></span><span id="page-18-0"></span>**Tower feet**

1. Remove the feet.

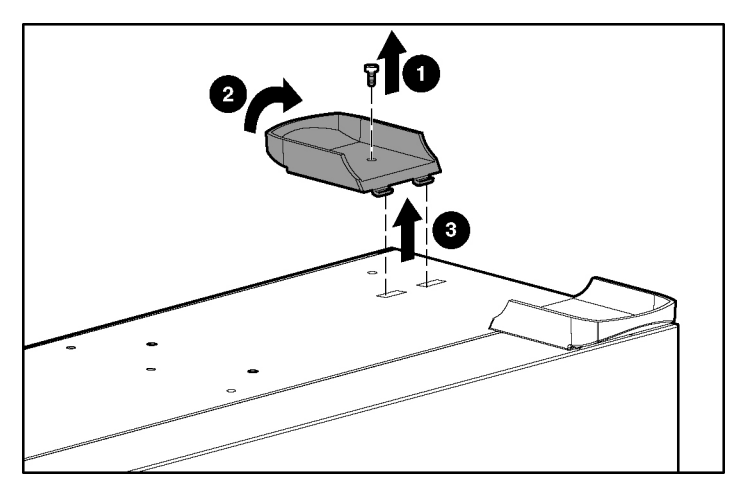

To replace the component, reverse the removal procedure.

# <span id="page-18-2"></span>**Front bezel (tower model)**

This server has a removable front bezel that must be unlocked and opened before accessing the hard drive cage or removing the access panel. The door should be kept closed during normal server operations.

Use the key provided with the server to unlock the bezel with a clockwise turn.

<span id="page-19-0"></span>If necessary, remove the front bezel.

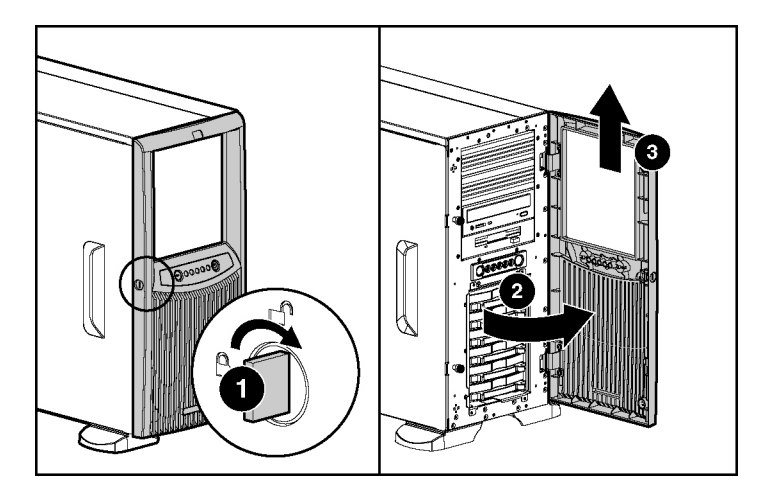

# <span id="page-19-1"></span>**Rack rails**

**NOTE:** This procedure applies to rack servers only.

To remove the component:

1. Use a flat-head screwdriver to lift the spring tab.

- 
- 3. Repeat steps 1 and 2 to remove other rail.

To replace the component, reverse the removal procedure.

# <span id="page-20-1"></span>**Power supply blank**

Loosen the thumbscrew that secures the redundant power supply blank, and then pull the blank from the back of the server.

## <span id="page-20-2"></span>**Hot-plug power supply**

**WARNING: To reduce the risk of electric shock, do not disassemble the power supply or attempt to repair it. Replace it only with the specified spare part.** 

**CAUTION:** Do not attempt to remove and replace a power supply as a hot-plug procedure unless both bays are populated with power supplies.

To remove the component:

1. Remove the power cord from the unit to be removed.

<span id="page-20-0"></span>2. Slide the rail forward and remove it from the server.

- - **CAUTION:** To prevent improper cooling and thermal damage,

<span id="page-21-0"></span>2. Push down on the power supply release latch, and remove the power supply

do not operate the server unless all bays are populated with either a component or a blank.

To replace the component, reverse the removal procedure.

# <span id="page-21-1"></span>**Hot-plug power supply backplane**

from the server.

- 1. Remove the power supplies from the server (["Hot-plug power supply](#page-20-0)" on page  $21$ ).
- 2. Remove the access panel.
- 3. Disconnect the cables from the components connected to the power supply backplane.

<span id="page-22-0"></span>4. Remove the power supply backplane.

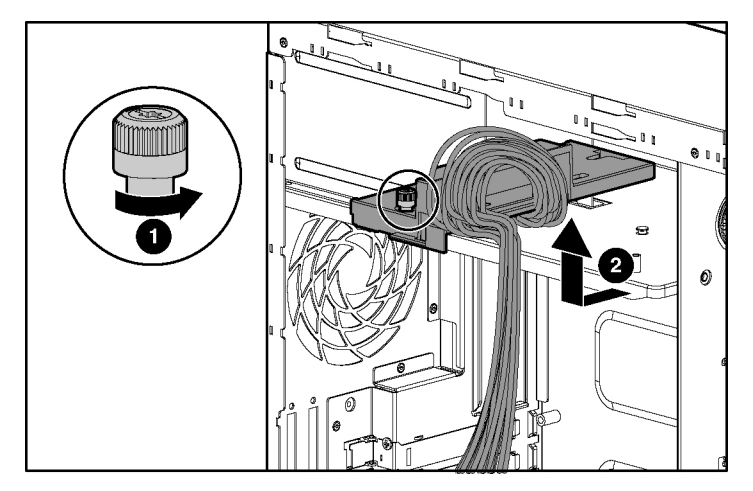

To replace the component, reverse the removal procedure.

**CAUTION:** To prevent improper cooling and thermal damage, do not operate the server unless all bays are populated with either a component or a blank.

# <span id="page-22-1"></span>**Hard drive blanks**

<span id="page-23-0"></span>**CAUTION:** To prevent improper cooling and thermal damage, do not operate the server unless all bays are populated with either a component or a blank.

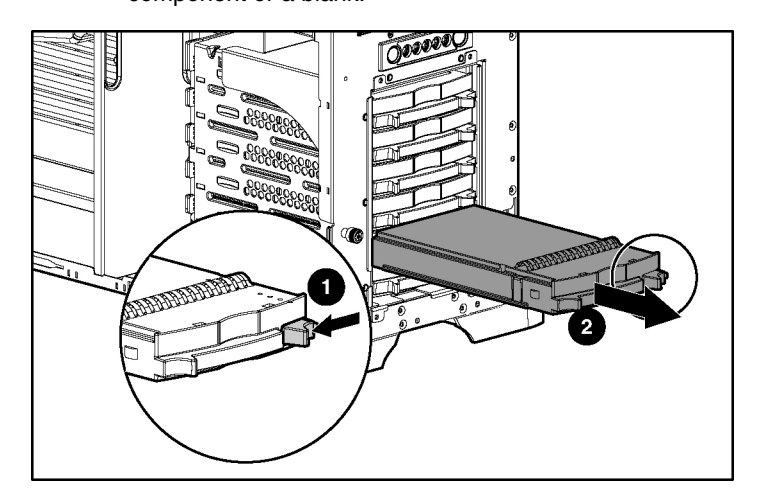

**NOTE:** Depending on model purchased, the server may look slightly different than shown.

To replace the component, reverse the removal procedure.

### <span id="page-23-1"></span>**Hot-plug SCSI hard drives**

**CAUTION:** To prevent improper cooling and thermal damage, do not operate the server unless all bays are populated with either a component or a blank.

- 1. Determine the status of the hard drive from the hot-plug hard drive LEDs ("[Hot-plug SCSI hard drive LEDs](#page-65-0)" on page [66\)](#page-65-1).
- 2. Back up all server data on the hard drive.
- 3. Open the front bezel.

<span id="page-24-0"></span>4. Remove the hard drive.

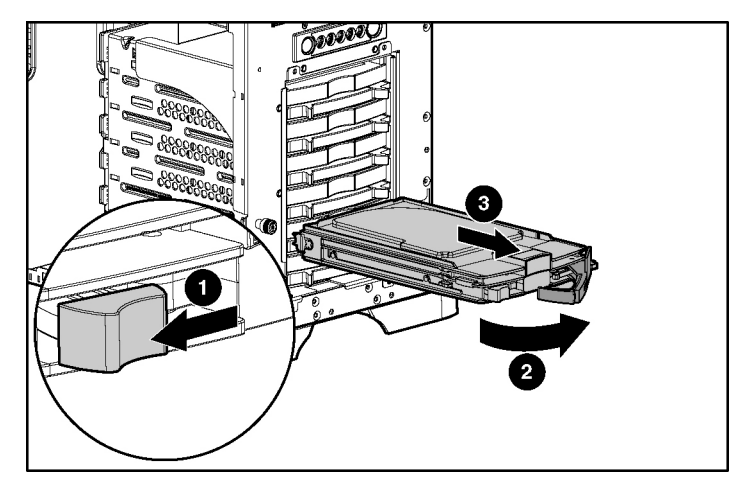

To replace the component, reverse the procedure.

### <span id="page-24-1"></span>**Hot-plug SATA and SAS hard drives**

Hot-plug SATA and hot-plug SAS hard drives can be used interchangeably when a SAS controller is installed. Before installing a SAS hard drive, you must install a SAS controller. A SATA controller is embedded for use with SATA drives only.

To remove the component:

**CAUTION:** To prevent improper cooling and thermal damage, do not operate the server unless all bays are populated with either a component or a blank.

- 1. Determine the status of the hard drive:
	- a. when using the embedded SATA controller, observe the OS logs or the status in POST
	- b. when using an optional SATA/SAS controller, observe the hot-plug hard drive LEDs ("[SATA or SAS hard drive LEDs](#page-66-0)" on page [67\)](#page-66-1)
- 2. Back up all server data on the hard drive.
- 3. Disconnect the cables from the hot-plug SATA/SAS drive cage.
- 4. Remove the hard drive.

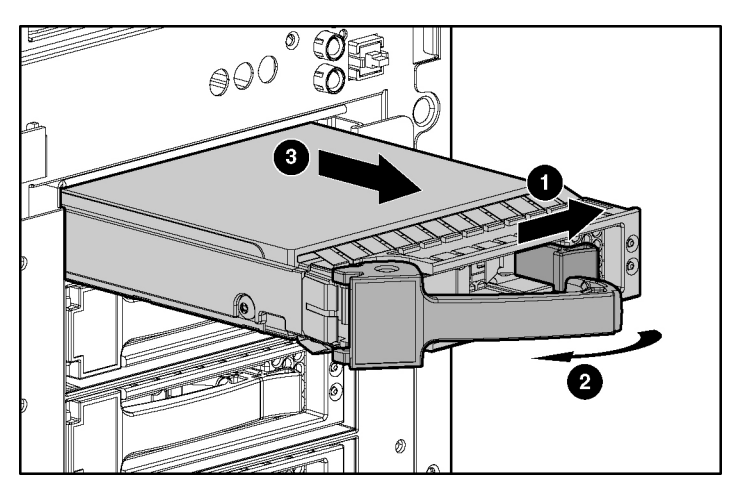

To replace the component:

- 1. Remove the existing hard drive blank or hard drive from the drive bay.
- 2. Install the hard drive.

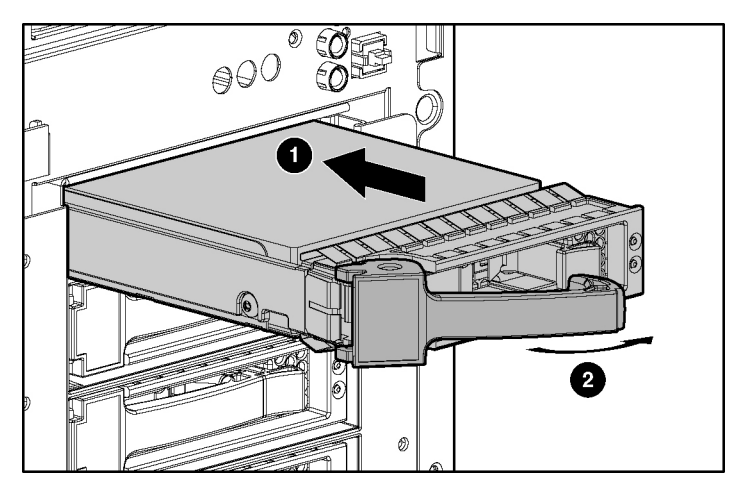

- 3. Determine the status of the hard drive from the hot-plug hard drive LEDs ("[Hot-plug SCSI hard drive LEDs](#page-65-0)" on page [66\)](#page-65-1).
- 4. Resume normal server operations.

## <span id="page-26-1"></span><span id="page-26-0"></span>**Redundant system fan**

**CAUTION:** The redundant system fan is not hot-pluggable.

To remove the redundant system fan:

- 1. Remove the access panel.
- 2. Remove the redundant system fan cable from the redundant system fan header on the system board.
- 3. Remove the fan.

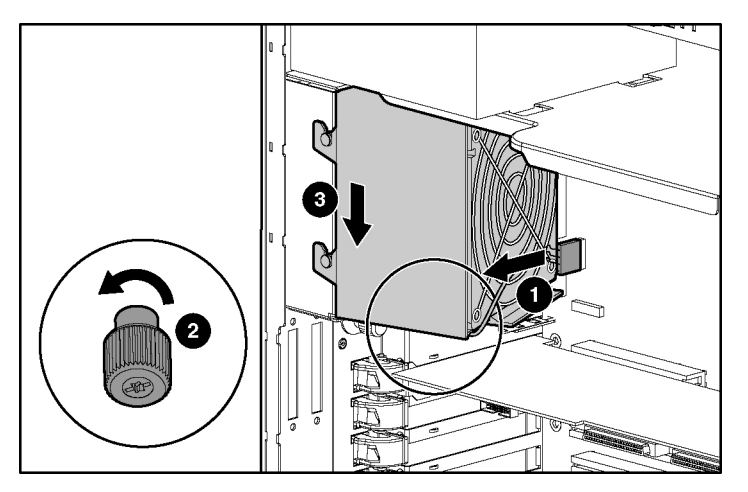

To replace the component, reverse the removal procedure.

### <span id="page-26-2"></span>**Expansion slot cover**

- 1. Power down the server ("[Powering down the server"](#page-15-0) on page [16\)](#page-15-2).
- 2. Extend the server from the rack, if applicable ("[Extending the server from the](#page-15-0)  [rack](#page-15-0)" on page  $16$ ).
- 3. Remove the front bezel door, if necessary.

- <span id="page-27-0"></span>4. Remove the access panel.
- 5. Remove the expansion slot cover.

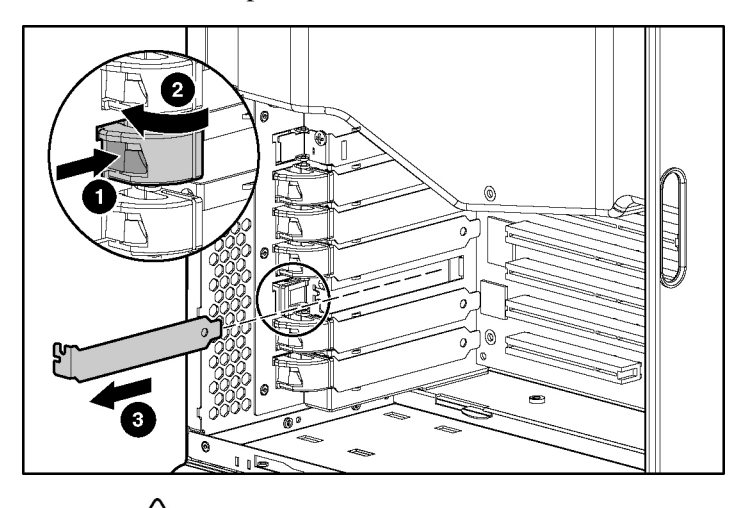

**CAUTION:** To prevent improper cooling and thermal damage, do not operate the server unless all PCI slots have either an expansion slot cover or an expansion board installed.

To replace the component, reverse the removal procedure.

# <span id="page-27-1"></span>**Expansion board**

**CAUTION:** To prevent damage to the server or expansion boards, power down the server and remove all AC power cords before removing or installing the expansion boards.

To remove the component:

1. Remove the access panel.

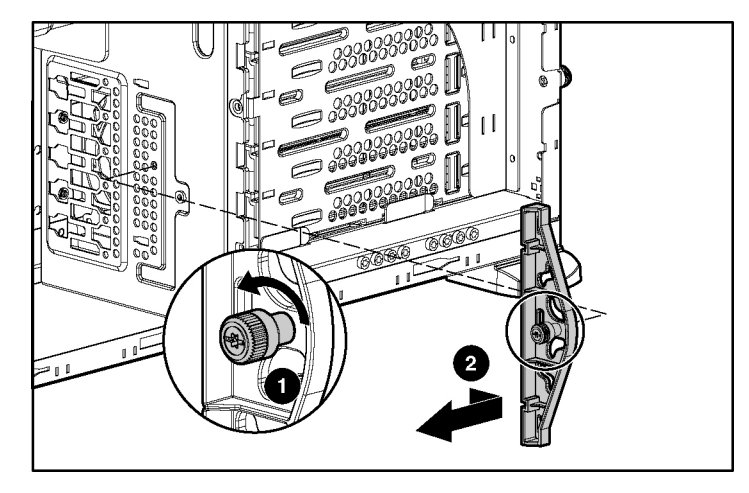

2. Remove the expansion board retainer.

- 3. Disconnect any internal or external cables from the expansion board.
- 4. Remove the expansion board.

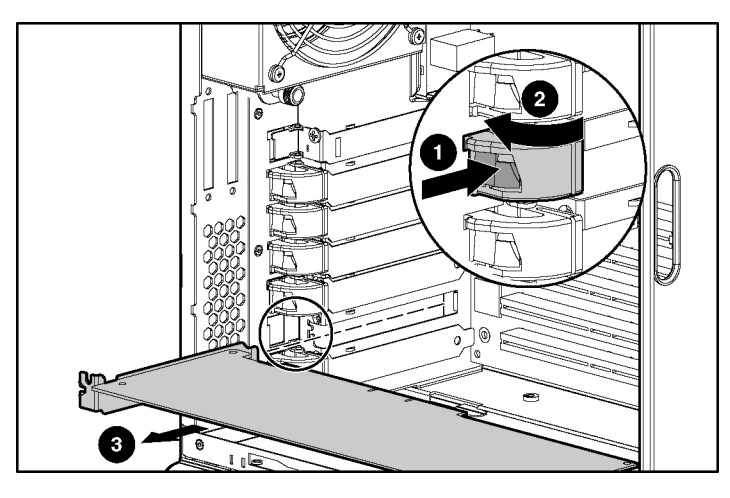

5. Reinstall the expansion board retainer, then tighten the thumbscrew.

To replace the component, reverse the removal procedure.

### <span id="page-29-1"></span><span id="page-29-0"></span>**CD-ROM drive**

To remove the component:

- 1. Remove the access panel.
- 2. Disconnect the cables from the rear of the CD-ROM drive.
- 3. Push up on the release lever and push the drive partially out through the front of the server.

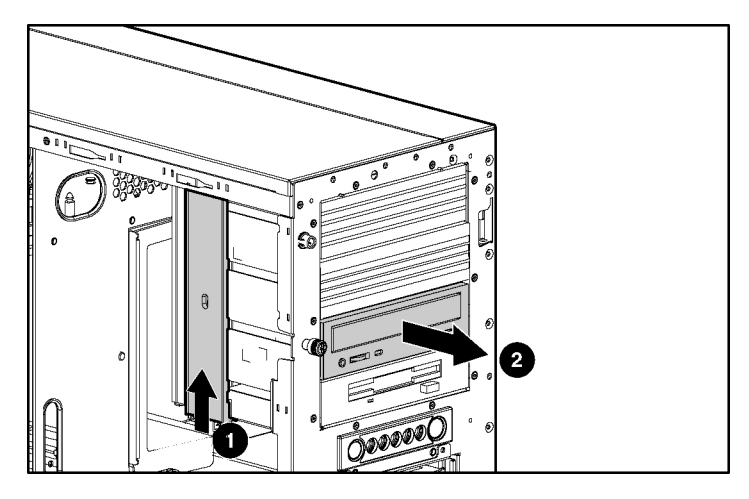

4. Remove the CD-ROM drive.

### <span id="page-29-2"></span>**Tape drive**

- 1. Remove the access panel.
- 2. Disconnect the data and power cables from the rear of the tape drive.

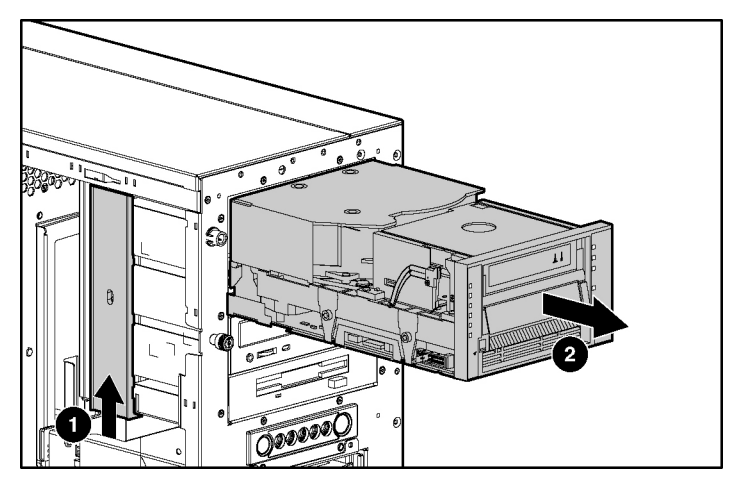

<span id="page-30-0"></span>3. Push up on the release lever and push the drive partially out through the front of the server.

4. Remove the tape drive.

To replace the component, reverse the removal procedure.

**IMPORTANT:** HP recommends installing the tape drive on a separate SCSI cable to avoid a decrease in performance on other SCSI devices.

## <span id="page-30-1"></span>**Internal two-bay hot-plug SCSI drive cage**

- 1. Remove the access panel.
- 2. Access the removable media cage.

3. Disconnect the SCSI and power cables.

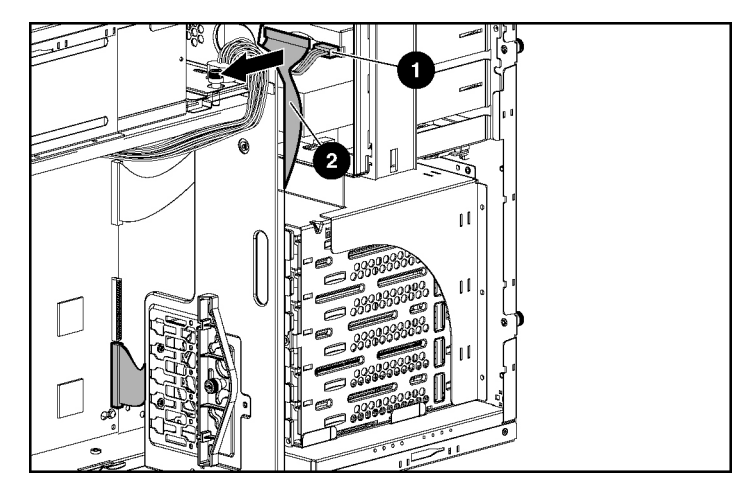

4. Remove the drive cage from the chassis.

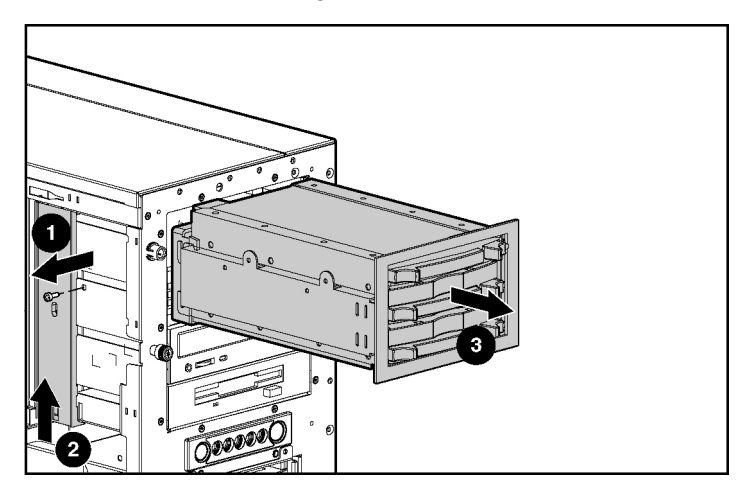

To replace the component, reverse the removal procedure.

**IMPORTANT:** Be sure that the unit identification numbers (0 and 1) appear on the right side of the drive cage front panel.

Refer to the *HP Internal Two-Bay Hot-Plug SCSI Drive Cage Installation Instructions* for additional information.

### <span id="page-32-1"></span><span id="page-32-0"></span>**Processor and heatsink**

**IMPORTANT:** If upgrading processor speed, update the system ROM before installing the processor.

**IMPORTANT:** PPM 2 must be installed when processor 2 is installed. The system fails to boot if the PPM is missing.

To remove a processor and heatsink:

- 1. Remove the access panel.
- 2. Disconnect the heatsink connectors from the headers on the system board.
- 3. Open the heatsink retaining levers.

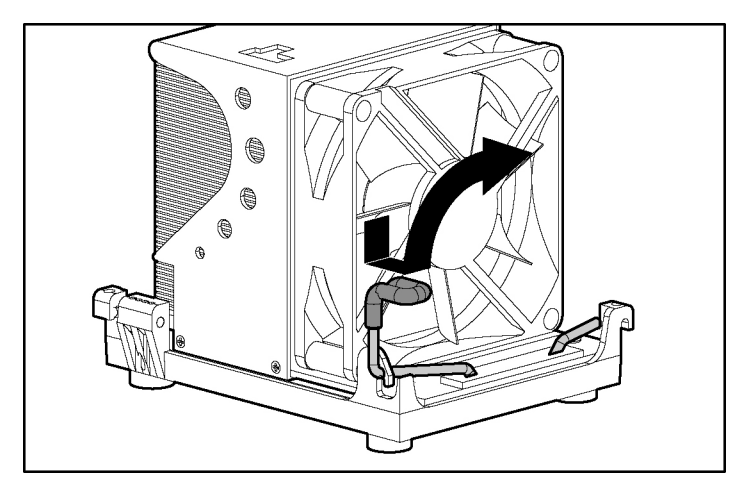

- ₩ đ
- 4. Remove the heatsink.

5. Open the processor locking lever and remove the processor.

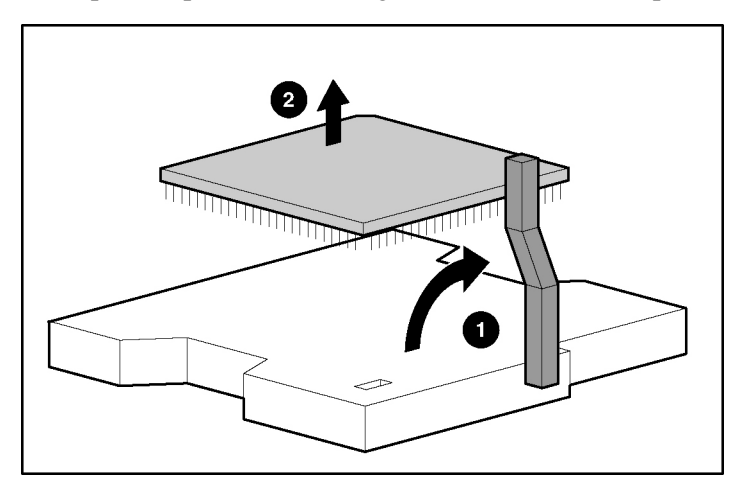

To replace the processor and heatsink:

- 1. Open the processor locking lever, if necessary.
- 2. Install the processor and close the processor locking lever.

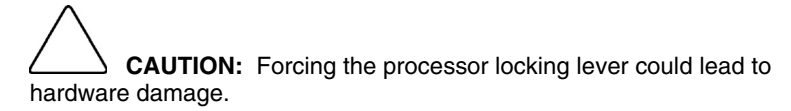

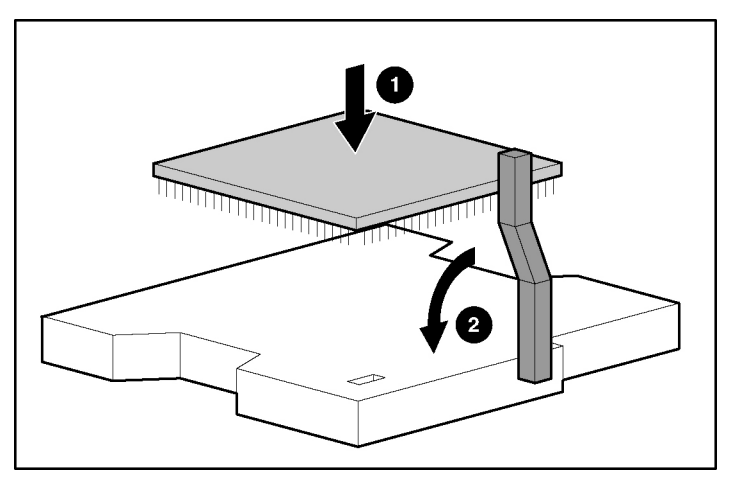

**IMPORTANT:** Do not remove the thermal tape from the bottom of the heatsink. Removing the tape will affect the thermal solution and prevent the system from working properly.

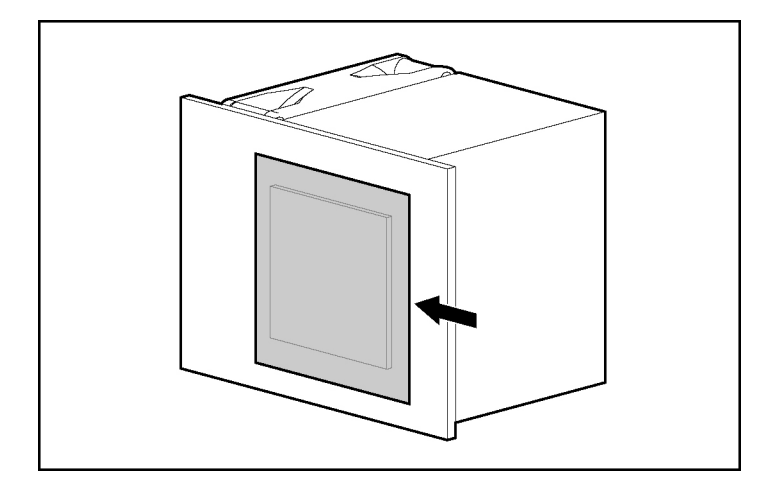

3. Install the heatsink.

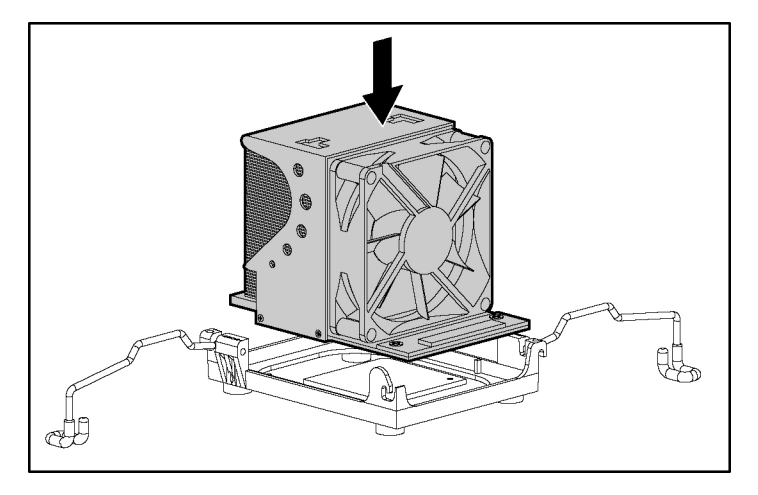

4. Close the processor retaining brackets.

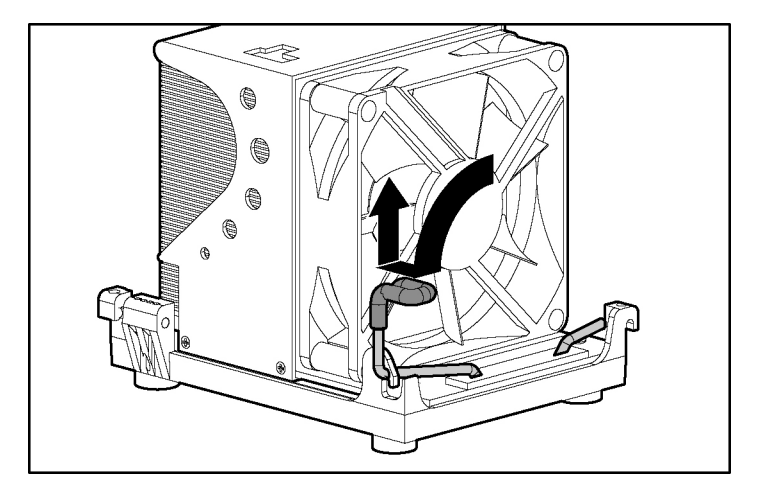
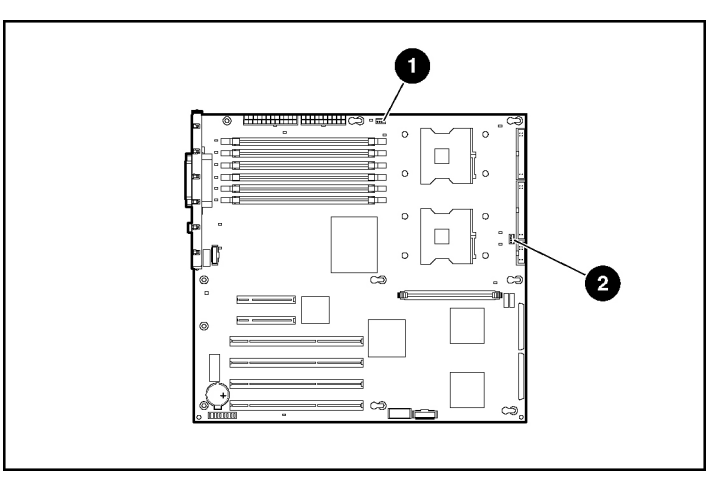

5. Connect the heatsink connector to the correct header on the system board.

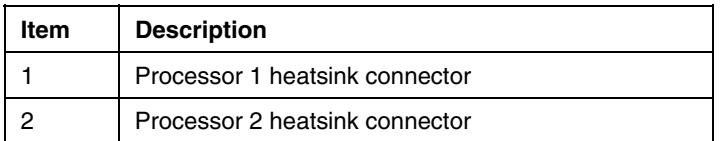

6. Replace the access panel.

## **PPM**

To remove the component:

- 1. Remove the access panel.
- 2. Open the latches on the PPM slot.
- 3. Install the PPM for processor 2 (if installing a second processor).

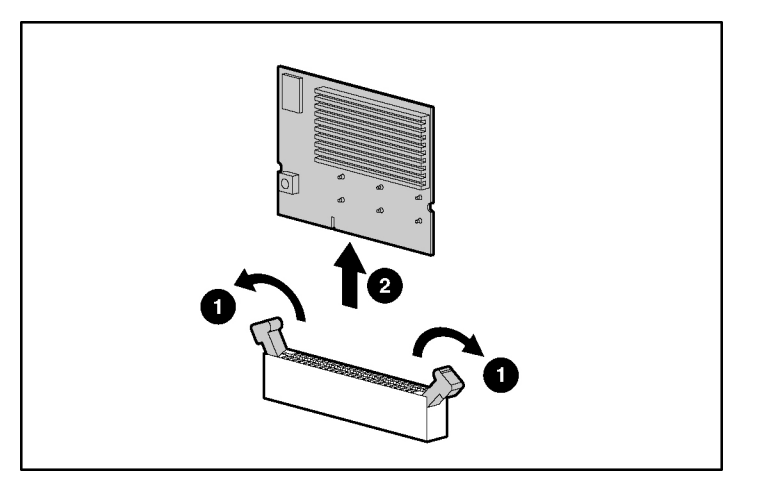

**NOTE:** PPM 1 is embedded onto the system board.

**NOTE:** The appearance of compatible PPMs may vary.

To replace the component, reverse the removal procedure.

### **DIMM**

- 1. Power down the server ("[Powering down the server"](#page-15-2) on page  $16$ ).
- 2. Extend the server from the rack, if applicable ("[Extending the server from the](#page-15-2)  [rack](#page-15-2)" on page  $16$ .
- 3. Remove the front bezel door, if necessary.
- 4. Remove the access panel.
- 5. Open the DIMM slot latches.

6. Remove the DIMM.

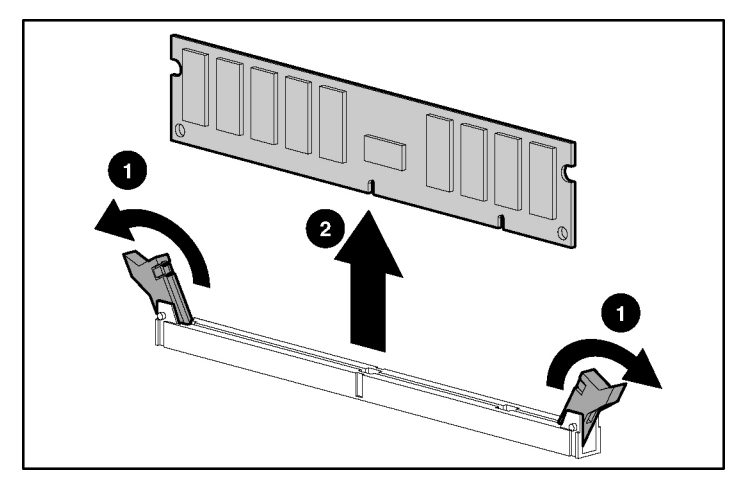

To replace the component, reverse the removal procedure.

## **Second serial port**

To remove the component:

- 1. Remove the access panel.
- 2. Open the retention clip securing the second serial port.
- 3. Remove the serial port cable from the serial port header on the system board.

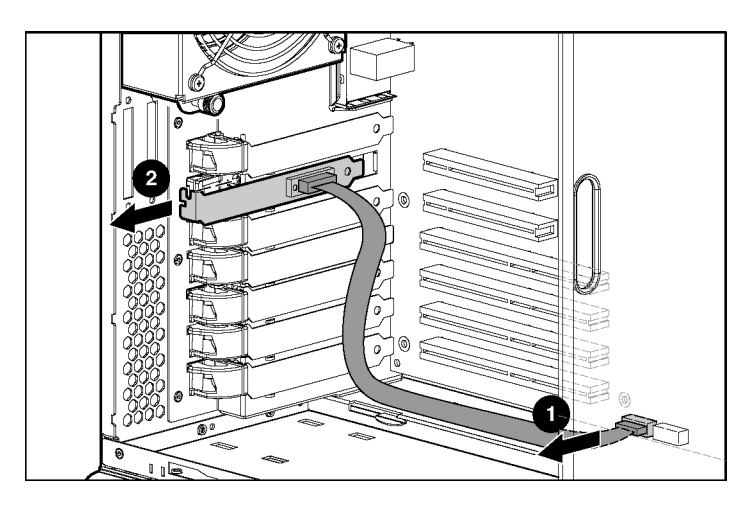

4. Remove the second serial port option.

To replace the component, reverse the removal procedure.

## **Duplex SCSI backplane**

To remove the component:

1. Remove the access panel.

E. 1

2. Remove the SCSI cable from the duplex SCSI backplane and from either the

3. Remove the duplex SCSI backplane.

array controller or the system board.

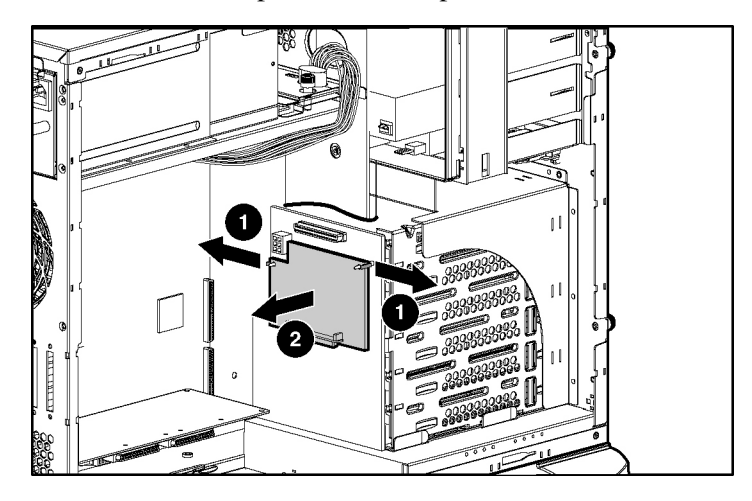

To replace the component, reverse the removal procedure.

### **Battery**

If the server no longer automatically displays the correct date and time, you may need to replace the battery that provides power to the real-time clock. Under normal use, battery life is 5 to 10 years.

 **WARNING: The computer contains an internal lithium manganese dioxide, a vanadium pentoxide, or an alkaline battery pack. A risk of fire and burns exists if the battery pack is not properly handled. To reduce the risk of personal injury:**

- **Do not attempt to recharge the battery.**
- **Do not expose the battery to temperatures higher than 60°C (140°F).**
- **Do not disassemble, crush, puncture, short external contacts, or dispose of in fire or water.**
- **Replace only with the spare designated for this product.**

To remove the component:

- 1. Power down the server ("[Powering down the server"](#page-15-2) on page  $16$ ).
- 2. Extend or remove the server from the rack (["Extending the server from the](#page-15-2)  [rack](#page-15-2)" on page  $16$ ).
- 3. Remove the front bezel door, if necessary.
- 4. Remove the access panel.

5. Remove the battery.

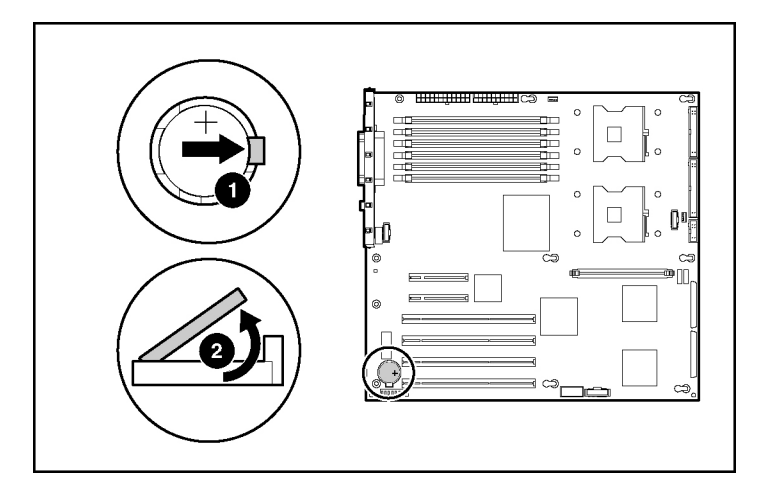

**IMPORTANT:** Replacing the system board battery resets the system ROM to its default configuration. After replacing the battery, reconfigure the system through RBSU.

To replace the component, reverse the removal procedure.

For more information about battery replacement or proper disposal, contact an authorized reseller or an authorized service provider.

## **System board**

To remove the component:

- 1. Remove the access panel.
- 2. Remove the system fans ("[Redundant system fan](#page-26-1)" on page [27\)](#page-26-0).
- 3. Remove the processors and heatsinks.
- 4. Disconnect all cables connected to the system board.

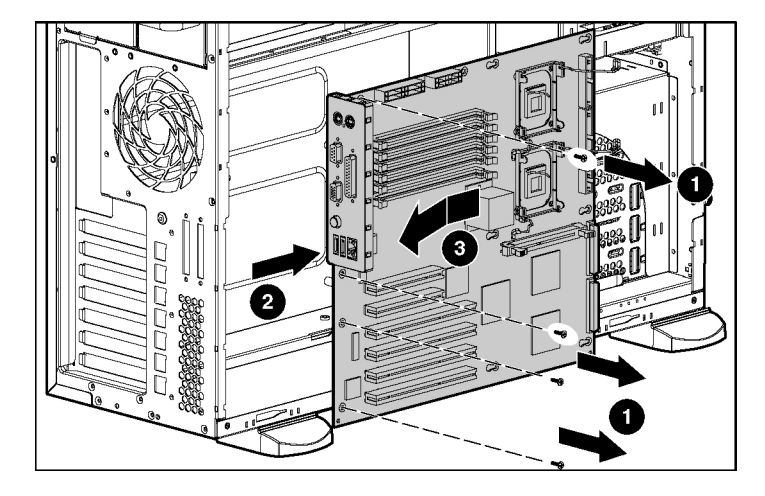

5. Remove the four system board screws, and remove the system board.

To replace the component, reverse the removal procedure.

### **Server serial number and product ID**

After you replace the system board, you must re-enter the server serial number and the product ID.

- 1. During the server startup sequence, press the **F9** key to access RBSU.
- 2. Select the **System Options** menu.
- 3. Select **Serial Number**. The following warning is displayed:

WARNING! WARNING! WARNING! The serial number is loaded into the system during the manufacturing process and should NOT be modified. This option should only be used by qualified service personnel. This value should always match the serial number sticker located on the chassis.

- 4. Press the **Enter** key to clear the warning.
- 5. Enter the serial number and press the **Enter** key.
- 6. Select **Product ID**.
- 7. Enter the product ID and press the **Enter** key.
- 8. Press the **Esc** key to close the menu.
- 9. Press the **Esc** key to exit RBSU.

Press the **F10** key to confirm exiting RBSU. The server will automatically reboot.

## <span id="page-46-2"></span>**Diagnostic tools**

#### **In this section**

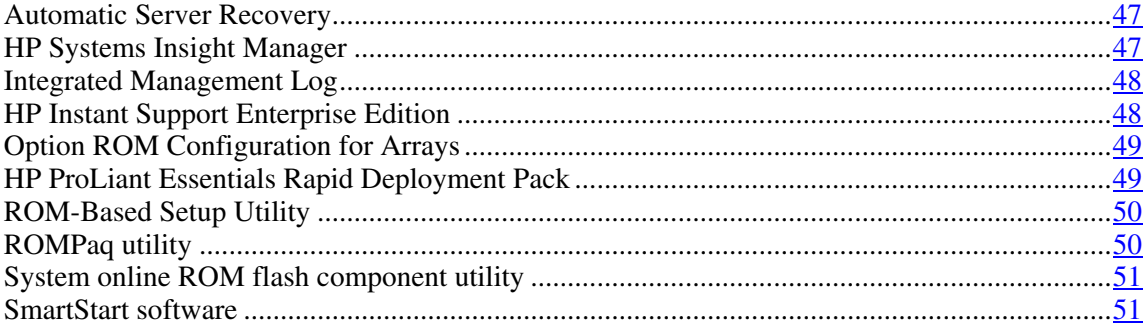

### <span id="page-46-0"></span>**Automatic Server Recovery**

ASR is a feature that causes the system to restart when a catastrophic operating system error occurs, such as a blue screen, ABEND, or panic. A system fail-safe timer, the ASR timer, starts when the System Management driver, also known as the Health Driver, is loaded. When the operating system is functioning properly, the system periodically resets the timer. However, when the operating system fails, the timer expires and restarts the server.

ASR increases server availability by restarting the server within a specified time after a system hang or shutdown. At the same time, the HP SIM console notifies you by sending a message to a designated pager number that ASR has restarted the system. You can disable ASR from the HP SIM console or through RBSU.

## <span id="page-46-1"></span>**HP Systems Insight Manager**

HP SIM is a web-based application that allows system administrators to accomplish normal administrative tasks from any remote location, using a web browser. HP SIM provides device management capabilities that consolidate and integrate management data from HP and third-party devices.

**IMPORTANT:** You must install and use HP SIM to benefit from the Pre-Failure Warranty for processors, hard drives, and memory modules.

<span id="page-47-2"></span>For additional information, refer to the Management CD in the HP ProLiant Essentials Foundation Pack or the HP SIM website [\(http://www.hp.com/go/hpsim\)](http://www.hp.com/go/hpsim).

## <span id="page-47-0"></span>**Integrated Management Log**

The IML records hundreds of events and stores them in an easy-to-view form. The IML timestamps each event with 1-minute granularity.

You can view recorded events in the IML in several ways, including the following:

- From within HP SIM (["HP Systems Insight Manager"](#page-46-2) on page  $\frac{47}{2}$ )
- From within Survey Utility
- From within operating system-specific IML viewers
	- − For NetWare: IML Viewer
	- − For Windows®: IML Viewer
	- − For Linux: IML Viewer Application
- From within HP Insight Diagnostics (on page [52\)](#page-51-0)

For more information, refer to the Management CD in the HP ProLiant Essentials Foundation Pack.

### <span id="page-47-1"></span>**HP Instant Support Enterprise Edition**

ISEE is a proactive remote monitoring and diagnostic tool to help manage your systems and devices, a feature of HP support. ISEE provides continuous hardware event monitoring and automated notification to identify and prevent potential critical problems. Through remote diagnostic scripts and vital system configuration information collected about your systems, ISEE enables fast restoration of your systems. Install ISEE on your systems to help mitigate risk and prevent potential critical problems.

<span id="page-48-2"></span>For more information on ISEE, refer to the HP website [\(http://www.hp.com/hps/hardware/hw\\_enterprise.html](http://www.hp.com/hps/hardware/hw_enterprise.html)).

To download HP ISEE, visit the HP website [\(http://www.hp.com/hps/hardware/hw\\_downloads.html\)](http://www.hp.com/hps/hardware/hw_downloads.html).

For installation information, refer to the HP ISEE Client Installation and Upgrade Guide ([ftp://ftp.hp.com/pub/services/hardware/info/isee\\_client.pdf](ftp://ftp.hp.com/pub/services/hardware/info/isee_client.pdf)).

## <span id="page-48-0"></span>**Option ROM Configuration for Arrays**

Before installing an operating system, you can use the ORCA utility to create the first logical drive, assign RAID levels, and establish online spare configurations.

The utility also provides support for the following functions:

- Reconfiguring one or more logical drives
- Viewing the current logical drive configuration
- Deleting a logical drive configuration
- Setting the controller to be the boot controller

If you do not use the utility, ORCA will default to the standard configuration.

For more information regarding array controller configuration, refer to the controller user guide.

For more information regarding the default configurations that ORCA uses, refer to the *HP ROM-Based Setup Utility User Guide* on the Documentation CD.

### <span id="page-48-1"></span>**HP ProLiant Essentials Rapid Deployment Pack**

The RDP software is the preferred method for rapid, high-volume server deployments. The RDP software integrates two powerful products: Altiris Deployment Solution and the HP ProLiant Integration Module.

<span id="page-49-2"></span>The intuitive graphical user interface of the Altiris Deployment Solution console provides simplified point-and-click and drag-and-drop operations that enable you to deploy target servers, including server blades, remotely. It enables you to perform imaging or scripting functions and maintain software images.

For more information about the RDP, refer to the HP ProLiant Essentials Rapid Deployment Pack CD or refer to the HP website [\(http://www.hp.com/servers/rdp\)](http://www.hp.com/servers/rdp).

## <span id="page-49-0"></span>**ROM-Based Setup Utility**

RBSU, an embedded configuration utility, performs a wide range of configuration activities that may include:

- Configuring system devices and installed options
- Displaying system information
- Selecting the primary boot controller

For more information on RBSU, refer to the *HP ROM-Based Setup Utility User Guide* on the Documentation CD or the HP website [\(http://www.hp.com/servers/smartstart](http://www.hp.com/servers/smartstart)).

## <span id="page-49-1"></span>**ROMPaq utility**

Flash ROM enables you to upgrade the firmware (BIOS) with system or option ROMPaq utilities. To upgrade the BIOS, insert a ROMPaq diskette into the diskette drive and boot the system.

The ROMPaq utility checks the system and provides a choice (if more than one exists) of available ROM revisions. This procedure is the same for both system and option ROMPaq utilities.

For more information about the ROMPaq utility, refer to the HP website [\(http://www.hp.com/servers/manage](http://www.hp.com/servers/manage)).

### <span id="page-50-2"></span><span id="page-50-0"></span>**System online ROM flash component utility**

The Online ROM Flash Component Utility enables system administrators to efficiently upgrade system or controller ROM images across a wide range of servers and array controllers. This tool has the following features:

- Works offline and online
- Supports Microsoft®, Windows® 2000, Windows® Server 2003, Novell Netware, and Linux operating systems

**IMPORTANT:** This utility supports operating systems that may not be supported by the server. For operating systems supported by the server, refer to the HP website (<http://www.hp.com/go/supportos>).

- Integrates with other software maintenance, deployment, and operating system tools
- Automatically checks for hardware, firmware, and operating system dependencies, and installs only the correct ROM upgrades required by each target server

To download the tool and for more information, refer to the HP website [\(http://h18000.www1.hp.com/support/files/index.html](http://h18000.www1.hp.com/support/files/index.html)).

### <span id="page-50-1"></span>**SmartStart software**

SmartStart is a collection of software that optimizes single-server setup, providing a simple and consistent way to deploy server configuration. SmartStart has been tested on many ProLiant server products, resulting in proven, reliable configurations.

SmartStart assists the deployment process by performing a wide range of configuration activities, including:

- Configuring hardware using embedded configuration utilities, such as RBSU and ORCA
- Preparing the system for installing "off-the-shelf" versions of leading operating system software

- <span id="page-51-1"></span>• Installing optimized server drivers, management agents, and utilities automatically with every assisted installation
- Testing server hardware using the Insight Diagnostics Utility (["HP Insight](#page-51-1)  [Diagnostics](#page-51-1)" on page [52\)](#page-51-0)
- Installing software drivers directly from the CD. With systems that have internet connection, the SmartStart Autorun Menu provides access to a complete list of ProLiant system software.
- Enabling access to the Array Configuration Utility, Array Diagnostic Utility, and Erase Utility

SmartStart is included in the HP ProLiant Essentials Foundation Pack. For more information about SmartStart software, refer to the HP ProLiant Essentials Foundation Pack or the HP website [\(http://www.hp.com/servers/smartstart\)](http://www.hp.com/servers/smartstart).

#### <span id="page-51-0"></span>**HP Insight Diagnostics**

HP Insight Diagnostics is a proactive server management tool, available in both offline and online versions, that provides diagnostics and troubleshooting capabilities to assist IT administrators who verify server installations, troubleshoot problems, and perform repair validation.

HP Insight Diagnostics Offline Edition performs various in-depth system and component testing while the OS is not running. To run this utility, launch the SmartStart CD.

HP Insight Diagnostics Online Edition is a web-based application that captures system configuration and other related data needed for effective server management. Available in Microsoft® Windows® and Linux versions, the utility helps to ensure proper system operation.

For more information or to download the utility, refer to the HP website [\(http://www.hp.com/servers/diags](http://www.hp.com/servers/diags)).

# <span id="page-52-1"></span>**Server component identification**

#### In this section

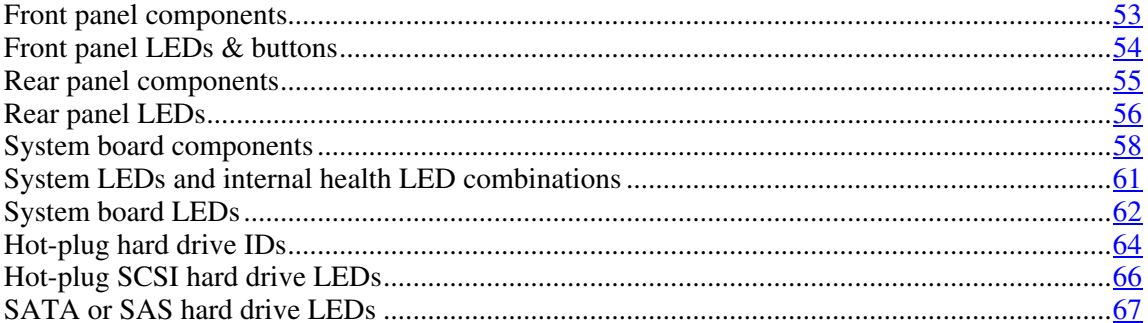

# <span id="page-52-0"></span>**Front panel components**

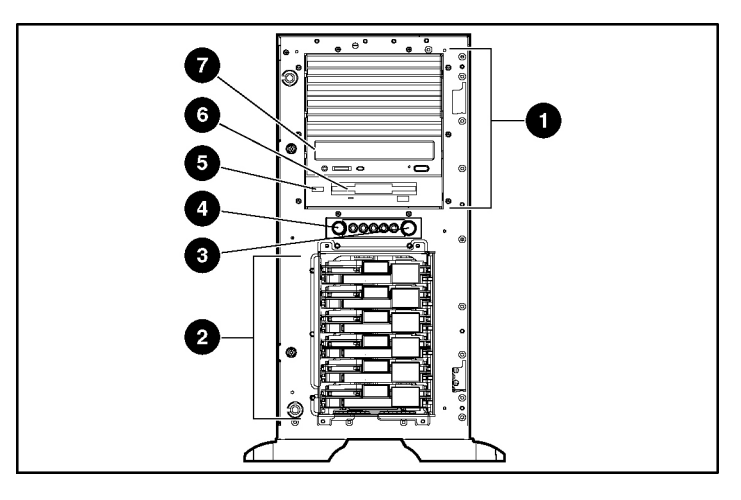

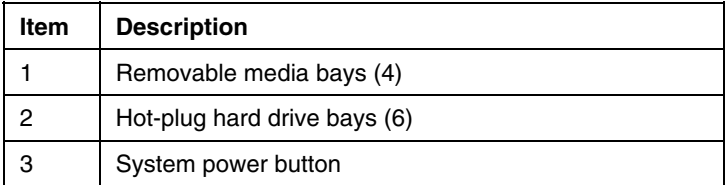

<span id="page-53-1"></span>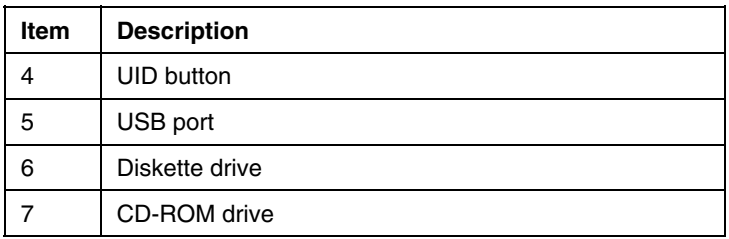

## <span id="page-53-0"></span>**Front panel LEDs & buttons**

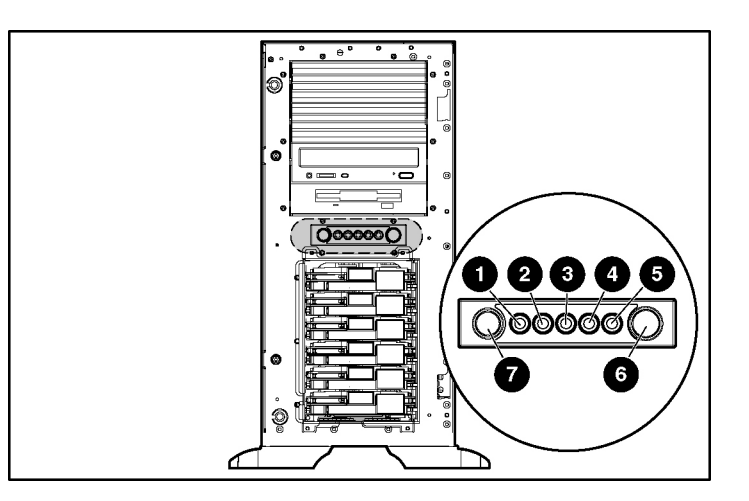

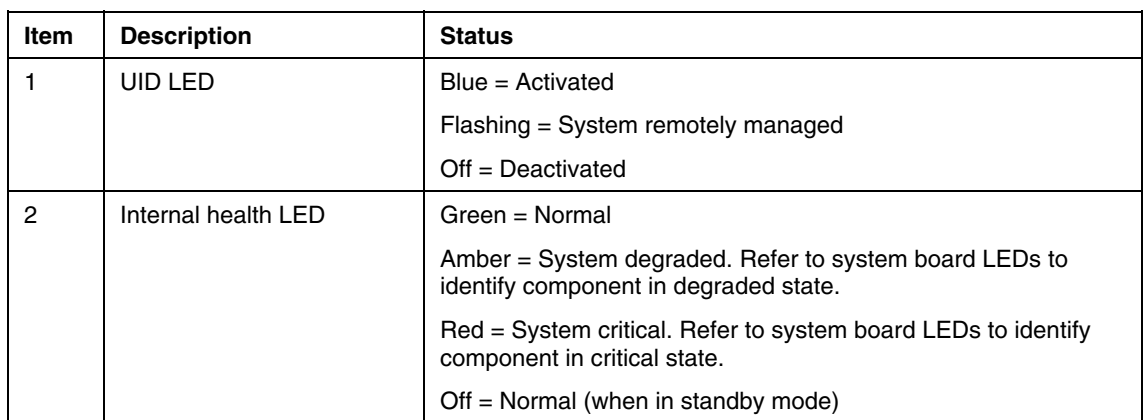

<span id="page-54-1"></span>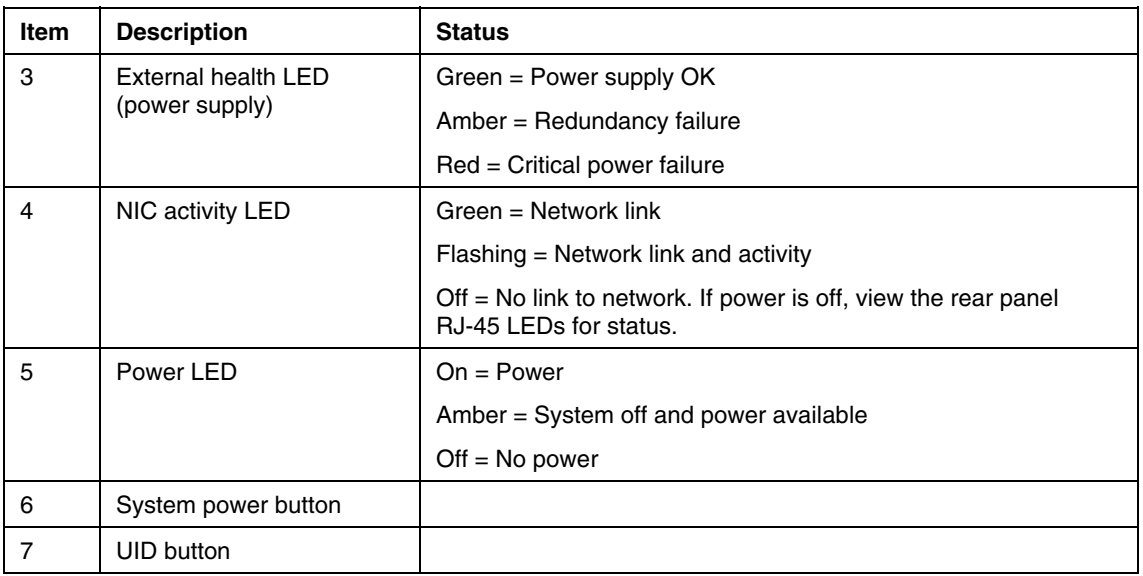

# <span id="page-54-0"></span>**Rear panel components**

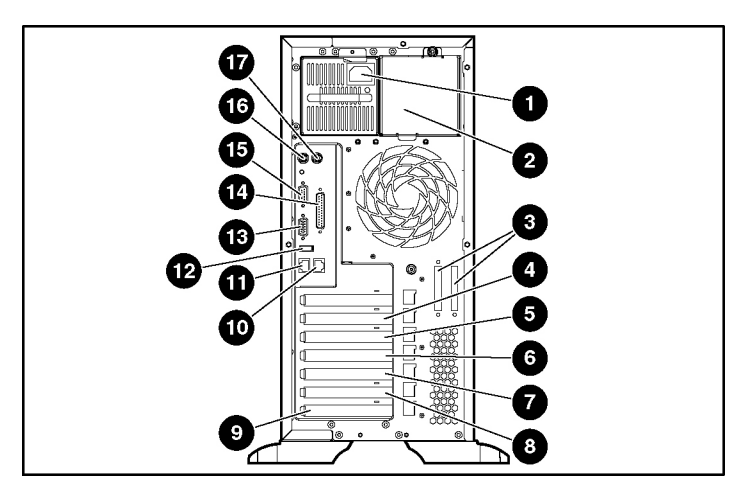

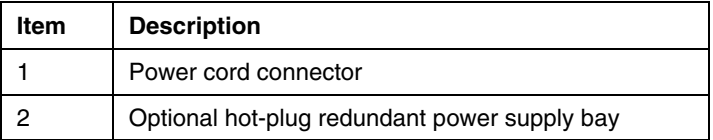

<span id="page-55-1"></span>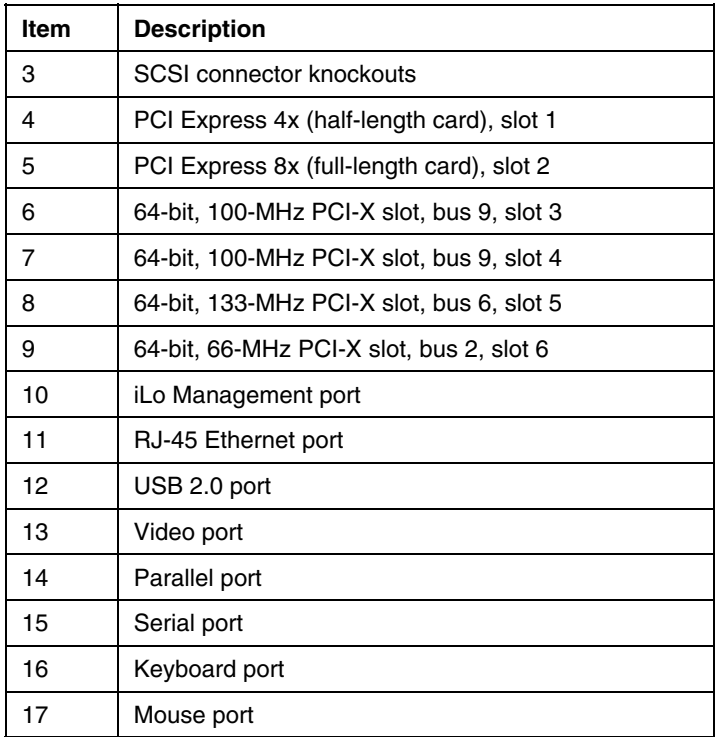

## <span id="page-55-0"></span>**Rear panel LEDs**

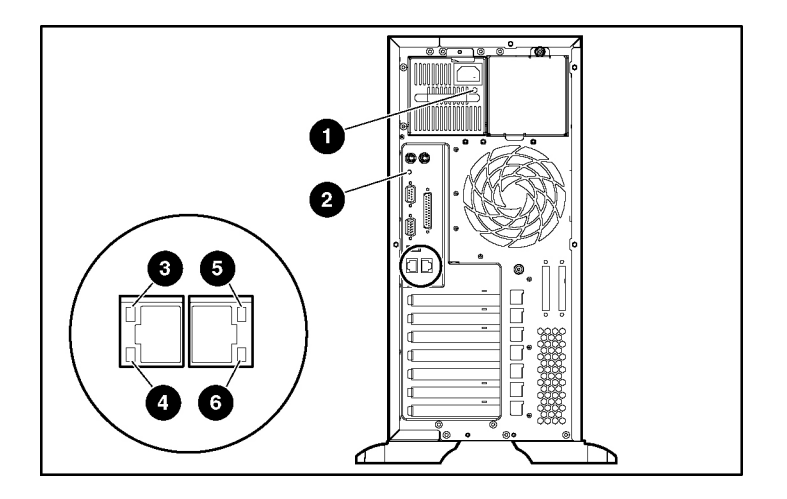

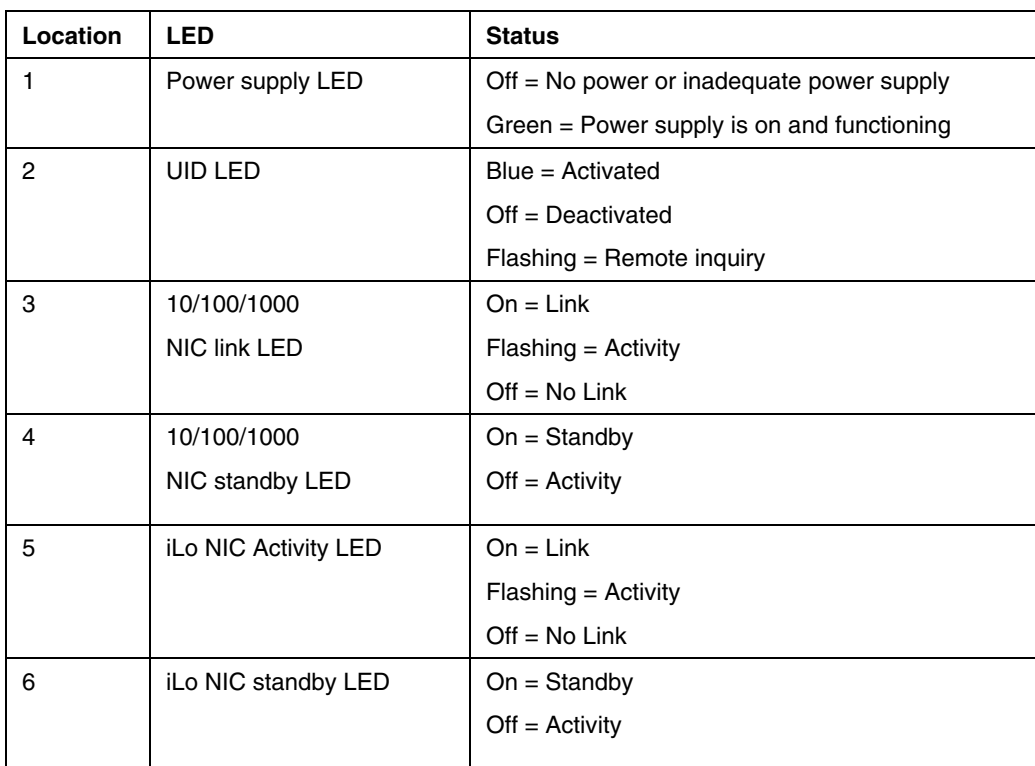

## <span id="page-57-1"></span><span id="page-57-0"></span>**System board components**

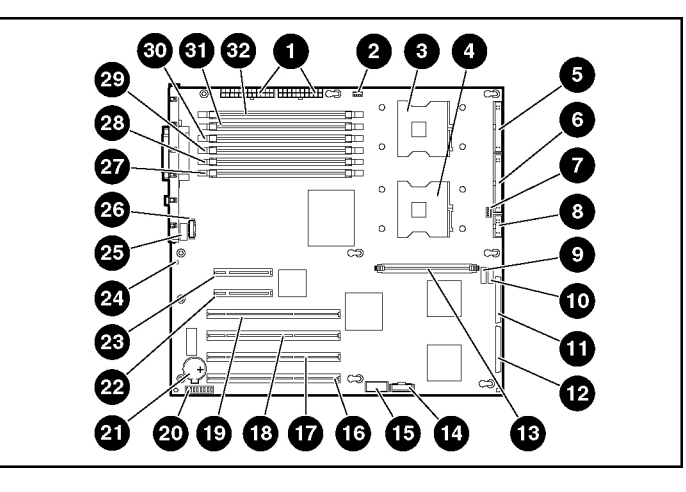

**NOTE:** PPM 1 is embedded onto the system board.

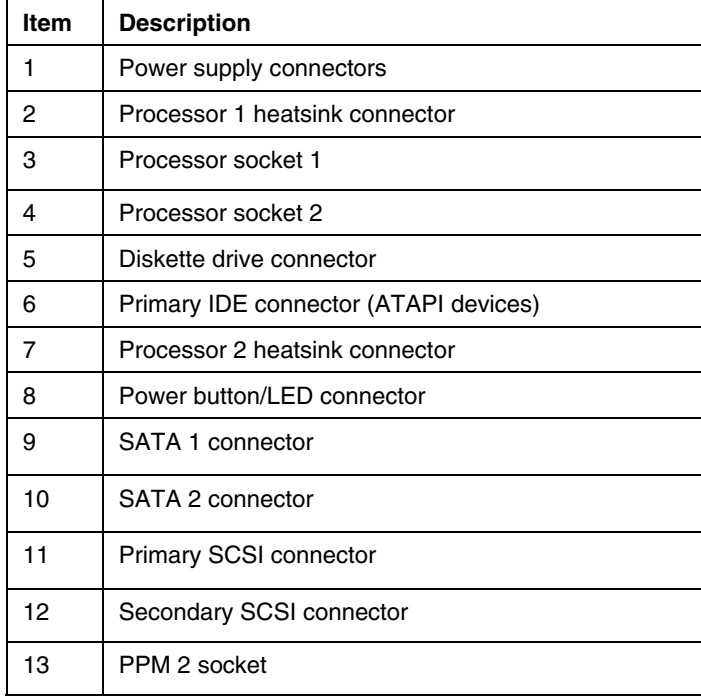

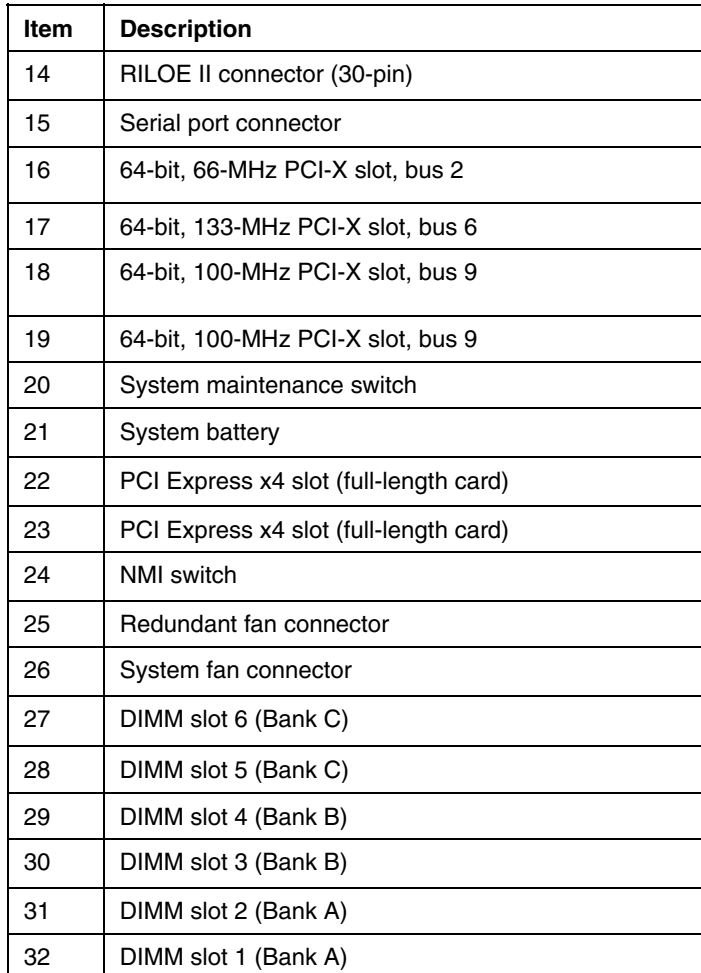

### **NMI jumper**

The NMI jumper allows administrators to perform a memory dump before performing a hard reset. Crash dump analysis is an essential part of eliminating reliability problems, such as hangs or crashes in operating systems, device drivers, and applications. Many crashes freeze a system, requiring you to do a hard reset. Resetting the system erases any information that would support root cause analysis.

Systems running Microsoft® Windows® operating systems experience a blue screen trap when the operating system crashes. When this happens, Microsoft<sup>®</sup> recommends that system administrators perform an NMI event by pressing a dump switch. The NMI event enables a hung system to become responsive again.

### **System maintenance switch**

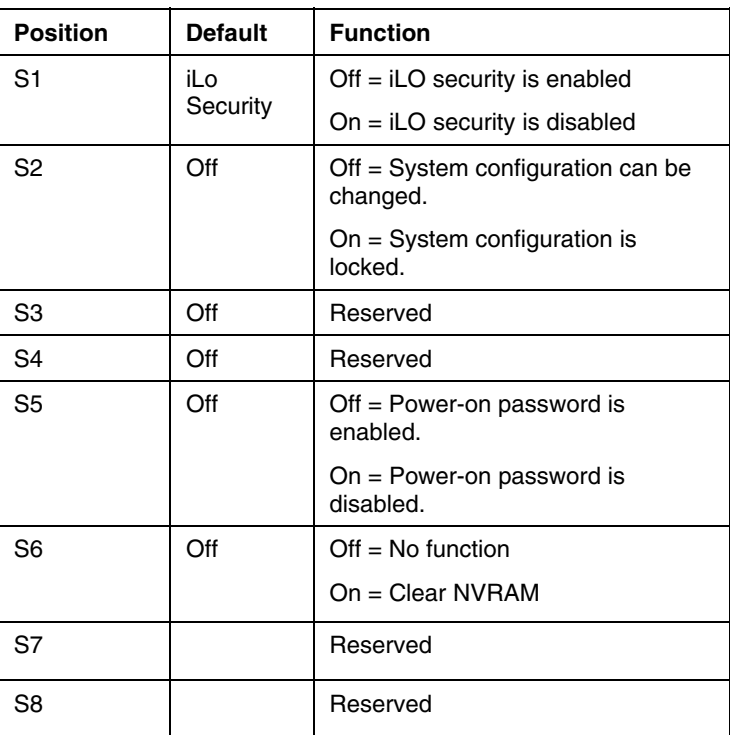

When the system maintenance switch position 6 is set to the On position, the system is prepared to erase all system configuration settings from both CMOS and NVRAM.

> **CAUTION:** Clearing CMOS and/or NVRAM deletes configuration information. Be sure to properly configure the server or data loss could occur.

## <span id="page-60-1"></span><span id="page-60-0"></span>**System LEDs and internal health LED combinations**

When the internal health LED on the front panel illuminates either amber or red, the server is experiencing a health event. Combinations of illuminated system LEDs and the internal health LED indicate system status.

The front panel health LEDs indicate only the current hardware status. In some situations, HP SIM may report server status differently than the health LEDs because the software tracks more system attributes.

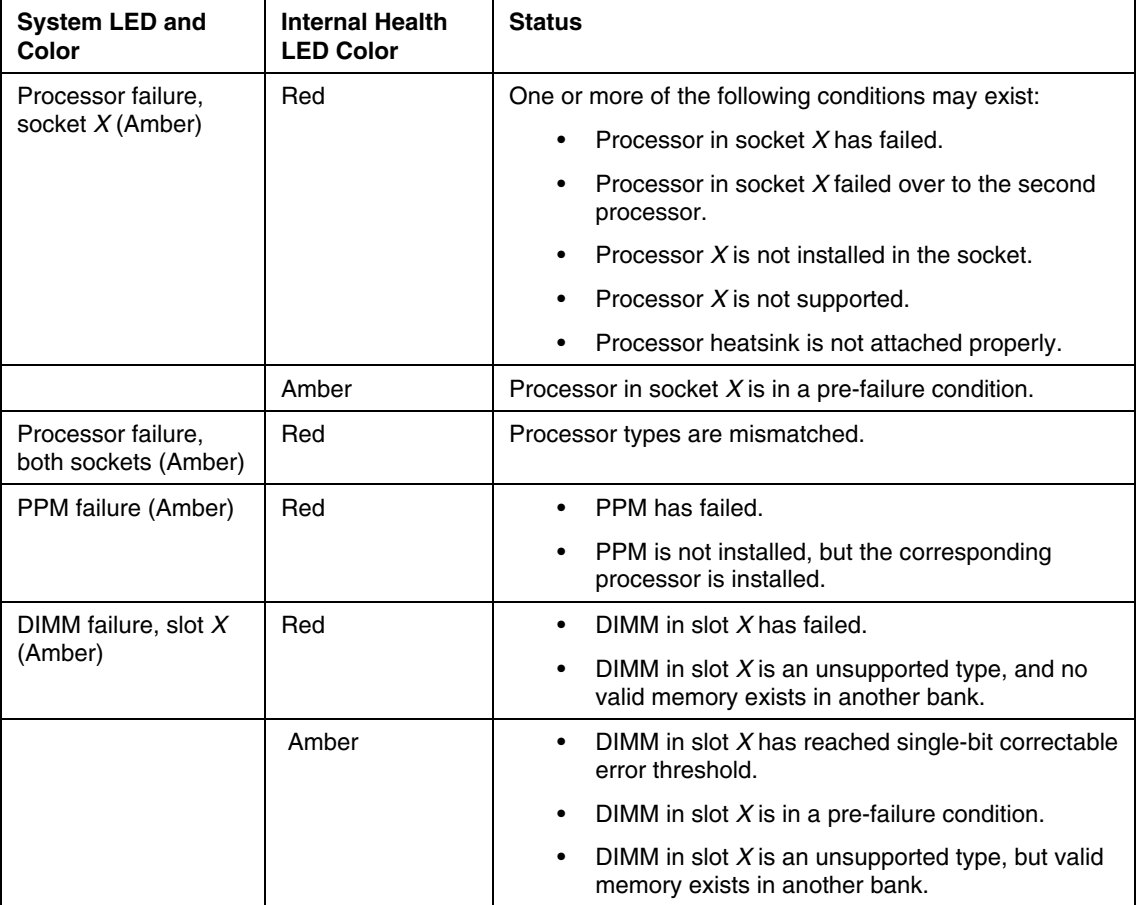

<span id="page-61-1"></span>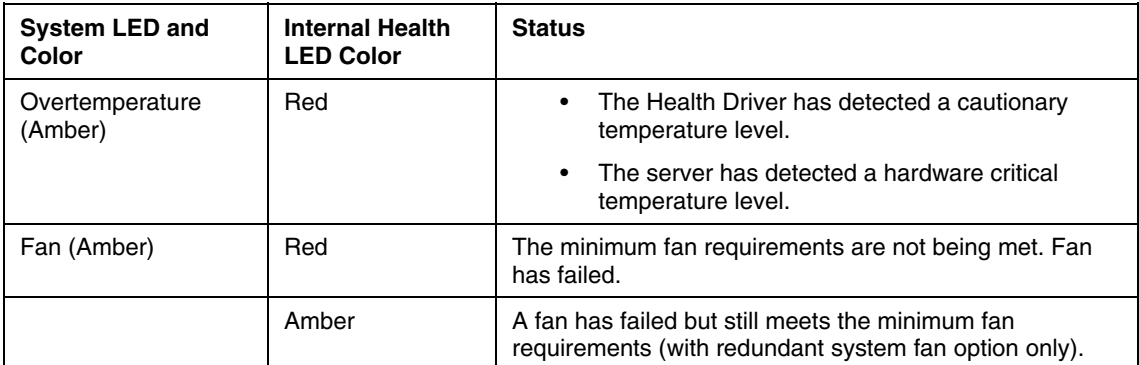

# <span id="page-61-0"></span>**System board LEDs**

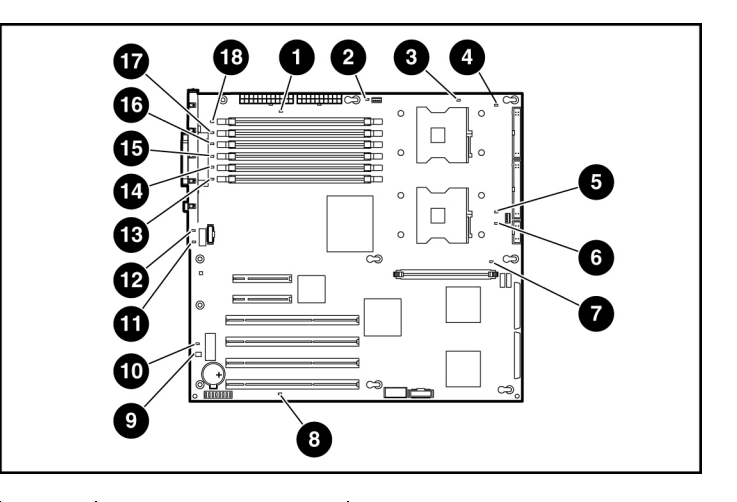

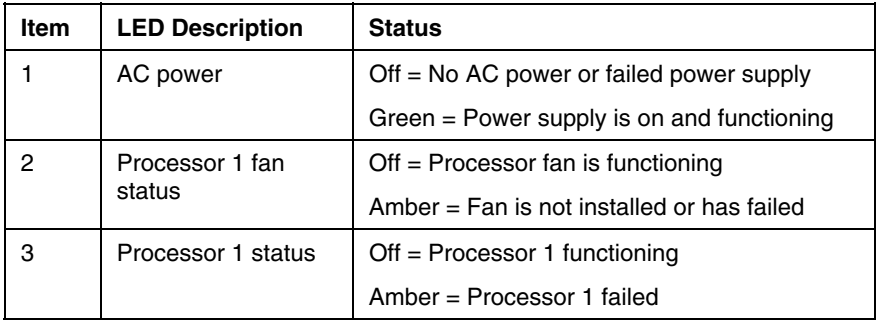

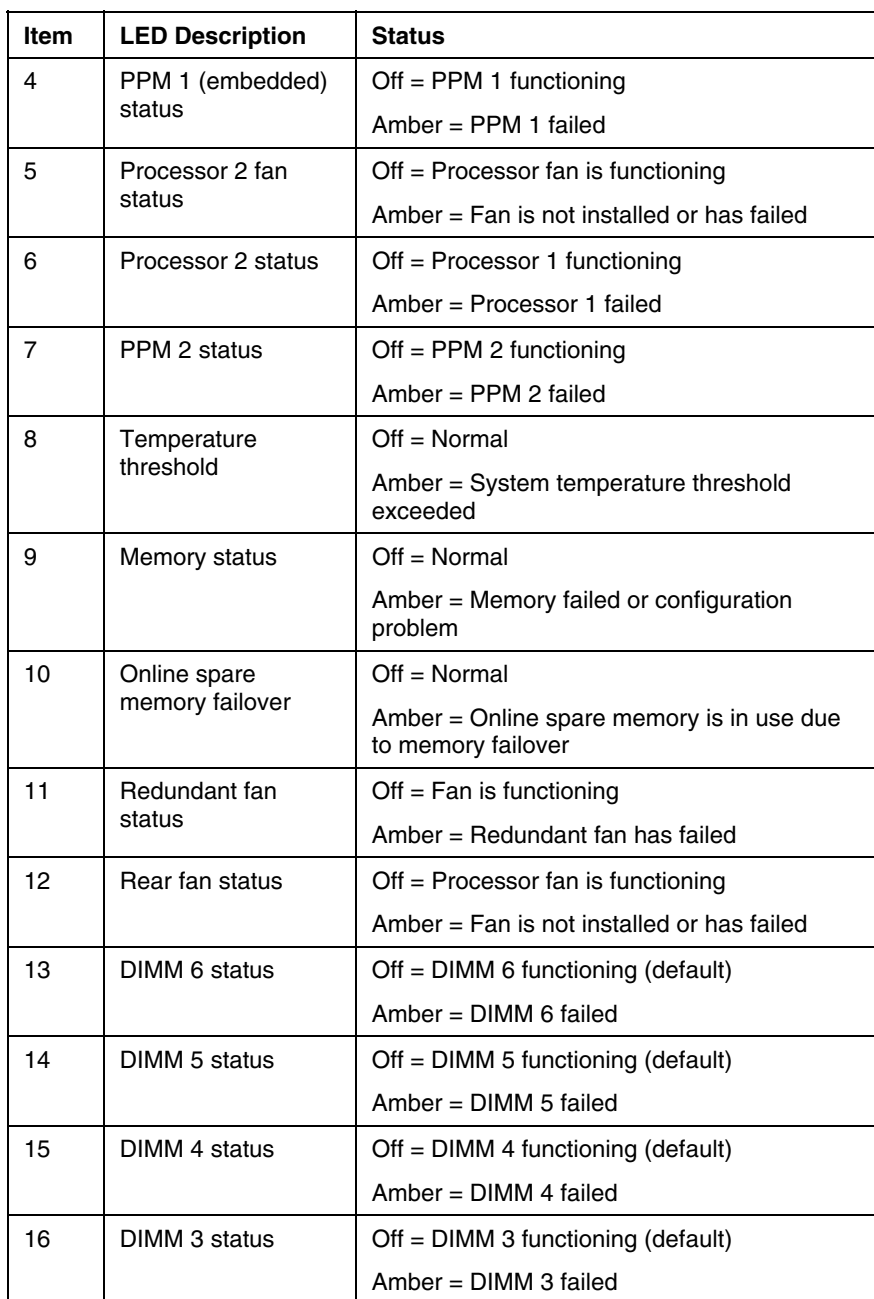

<span id="page-63-1"></span>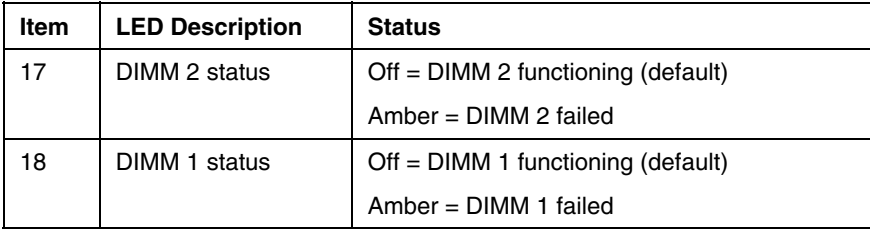

## <span id="page-63-0"></span>**Hot-plug hard drive IDs**

SCSI models of the HP ProLiant ML350 Generation 4p server support single- or dual-channel SCSI hard drive configurations. The single-channel configuration (simplex) supports up to six SCSI hard drives on one channel. The dual-channel configuration (duplex) supports two SCSI hard drives on one channel (SCSI IDs 4 and 5) and up to four SCSI hard drives on the other channel (SCSI IDs 0 through 3) with the duplex option.

The SCSI IDs for both simplex and duplex configurations are illustrated. Always populate hard drive bays starting with the lowest SCSI ID.

SATA models of the HP ProLiant ML350 Generation 4p server support up to six hard drives. The embedded SATA controller supports drives in bays 1 and 2 (SATA IDs 1 and 2). An optional controller is required to support drives in bays 3 through 6 (SATA IDs 3 through 6). The hot-plug SATA drive cage also supports 8.89-cm (3.5-in) SAS hot-plug hard drives. An optional SAS controller is required to support SAS drives.

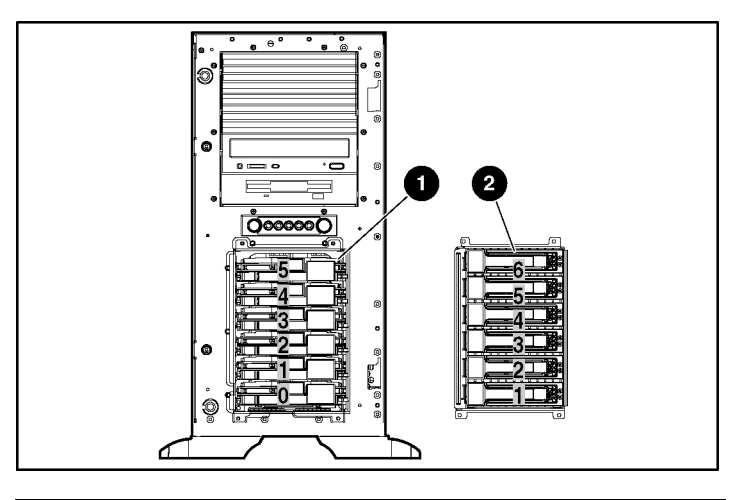

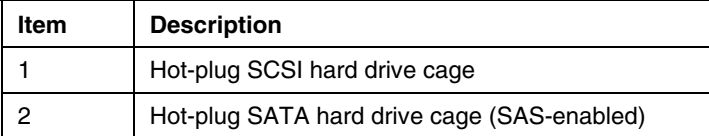

# <span id="page-65-1"></span><span id="page-65-0"></span>**Hot-plug SCSI hard drive LEDs**

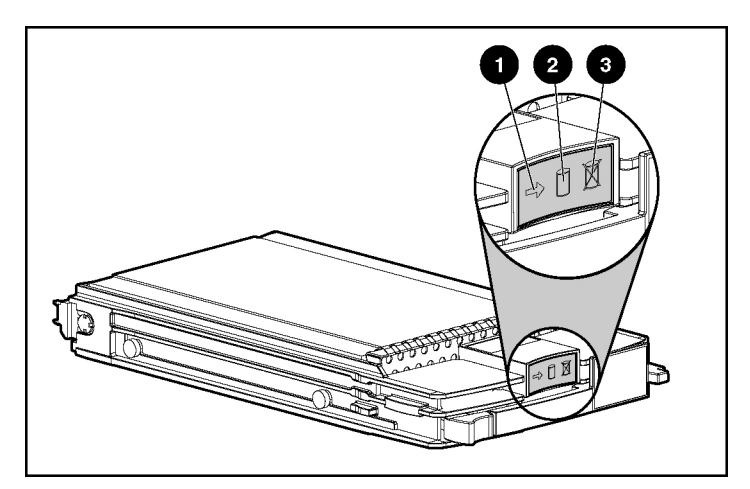

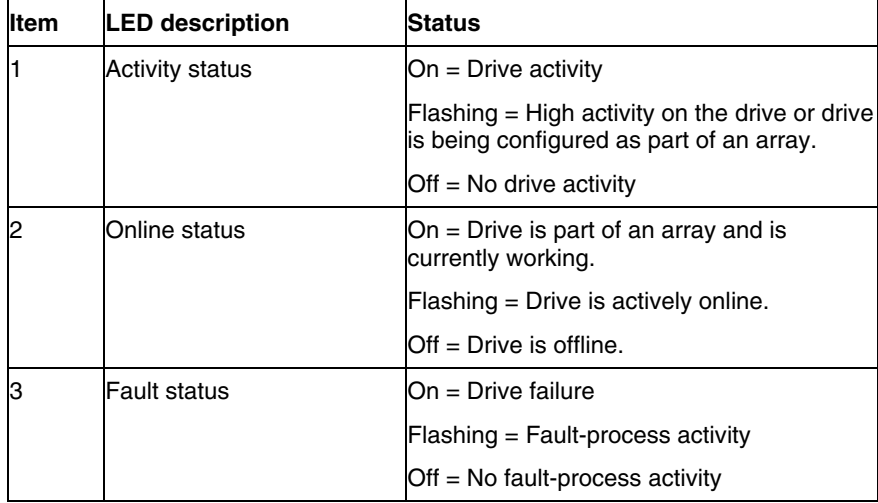

## <span id="page-66-1"></span><span id="page-66-0"></span>**SATA or SAS hard drive LEDs**

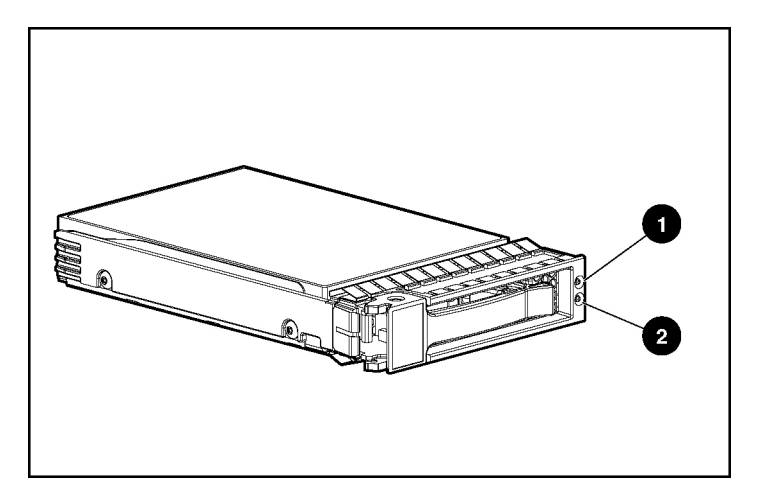

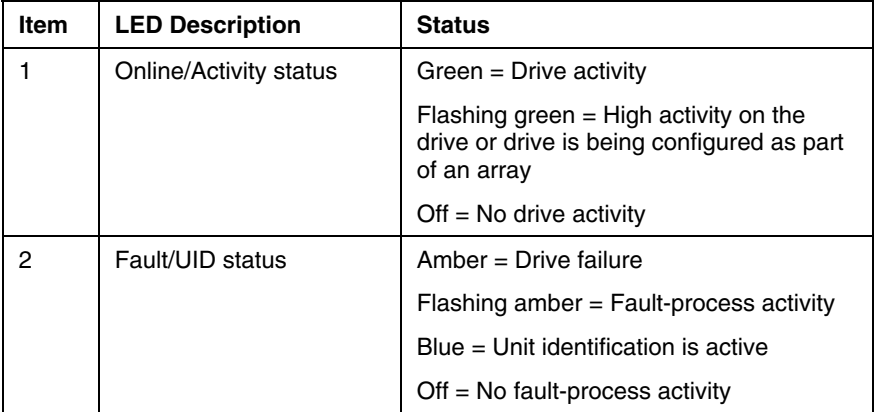

# <span id="page-68-1"></span>**Specifications**

#### **In this section**

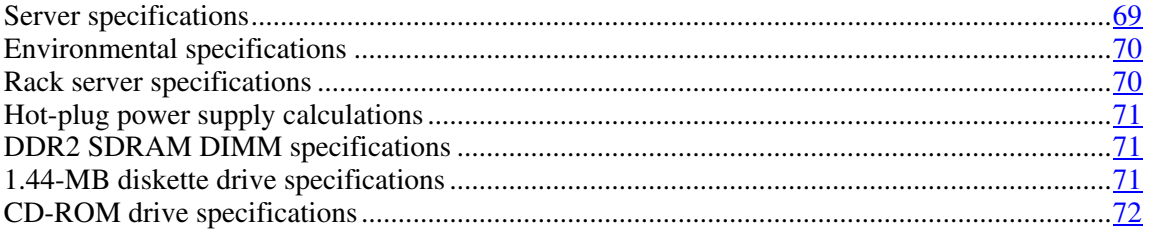

# <span id="page-68-0"></span>**Server specifications**

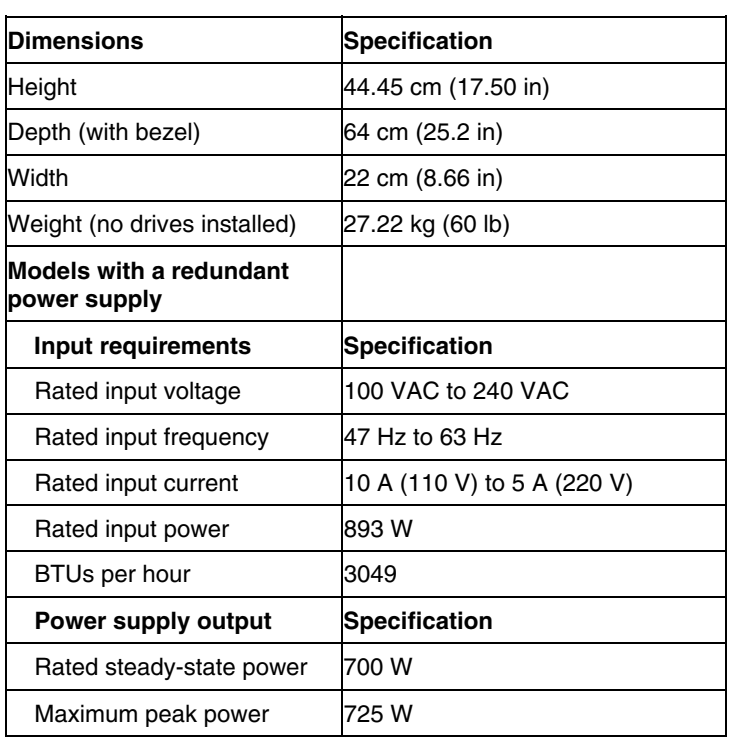

## <span id="page-69-2"></span><span id="page-69-0"></span>**Environmental specifications**

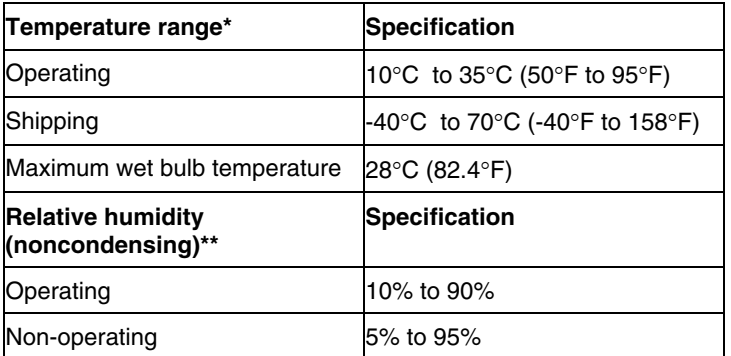

\* All temperature ratings shown are for sea level. An altitude derating of 1°C per 300 m (1.8°F per 1,000 ft) to 3048 m (10,000 ft) is applicable. No direct sunlight allowed.

\*\* Storage maximum humidity of 95% is based on a maximum temperature of 45°C (113°F). Altitude maximum for storage corresponds to a pressure minimum of 70 KPa.

# <span id="page-69-1"></span>**Rack server specifications**

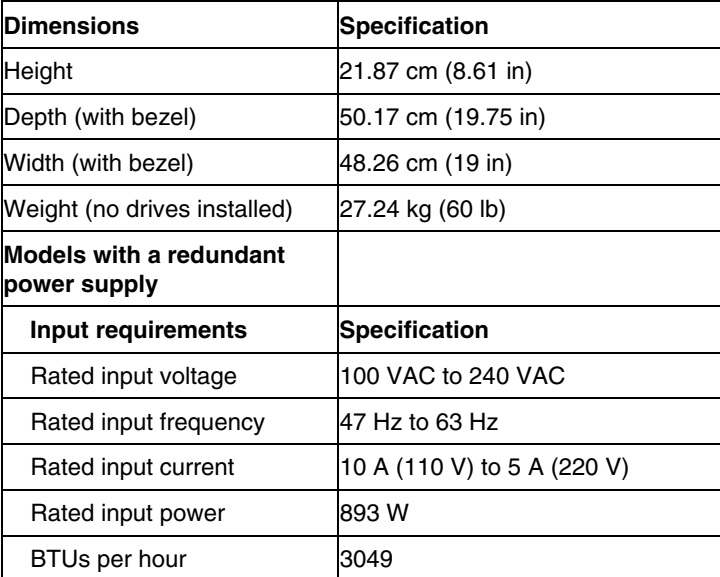

<span id="page-70-3"></span>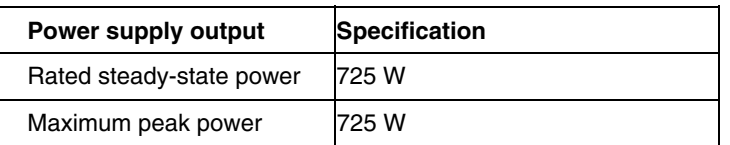

## <span id="page-70-0"></span>**Hot-plug power supply calculations**

For hot-plug power supply specifications and calculators to determine electrical and heat loading for the server, refer to the HP Enterprise Configurator website [\(http://h30099.www3.hp.com/configurator/\)](http://h30099.www3.hp.com/configurator/).

## <span id="page-70-1"></span>**DDR2 SDRAM DIMM specifications**

**NOTE:** Use only 512-MB, 1-GB, 2-GB, 72-bit wide, PC2 3200 Registered ECC DDR2 SDRAM. Use HP-branded DDR2 SDRAM only.

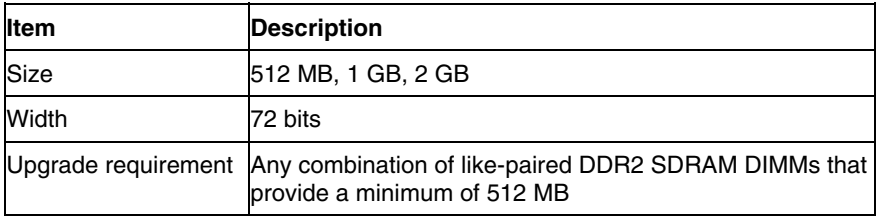

## <span id="page-70-2"></span>**1.44-MB diskette drive specifications**

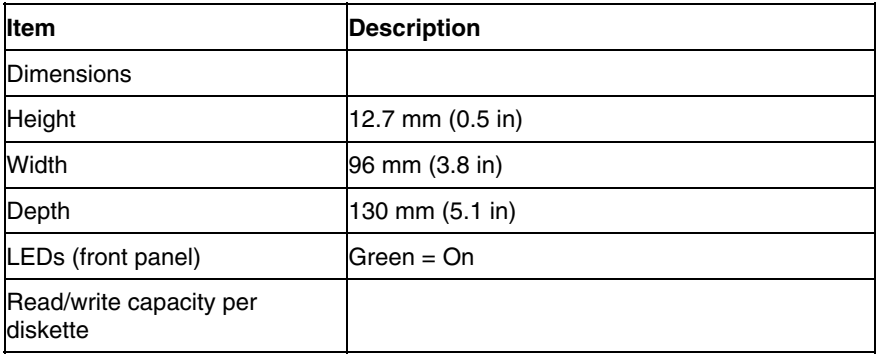

<span id="page-71-1"></span>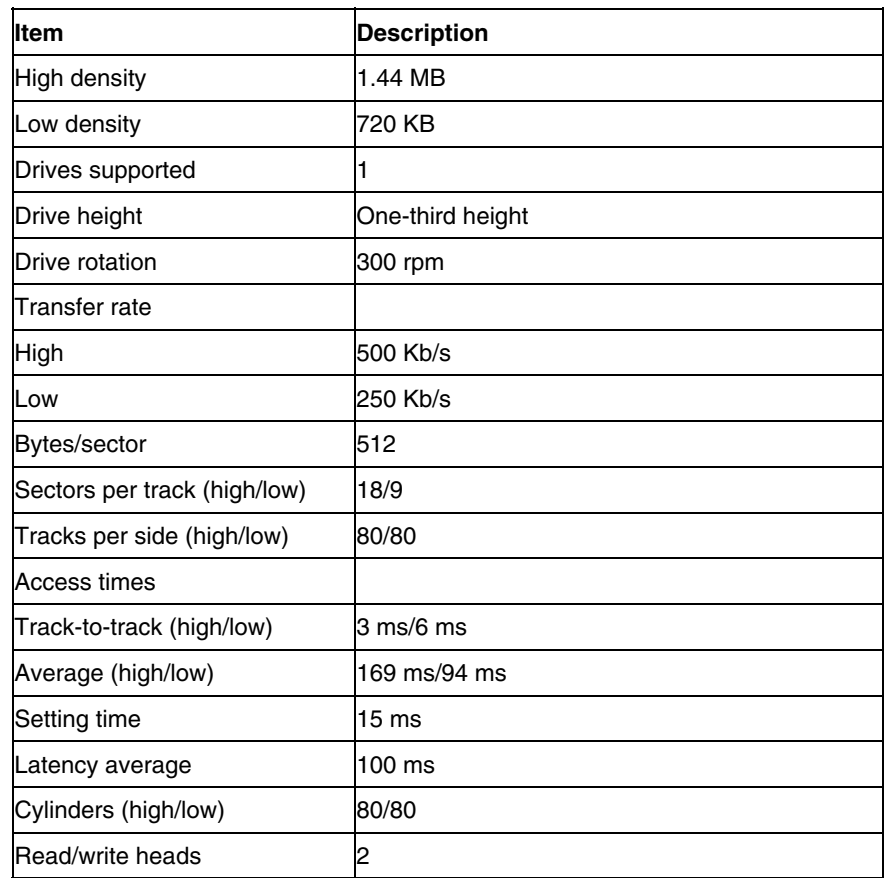

# <span id="page-71-0"></span>**CD-ROM drive specifications**

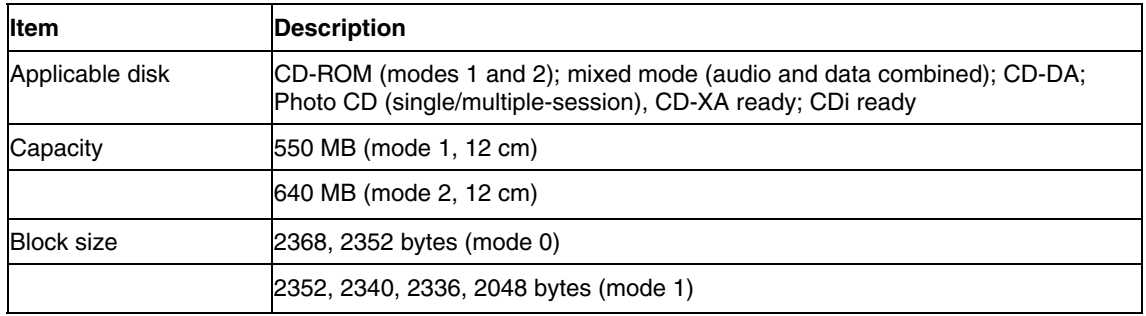
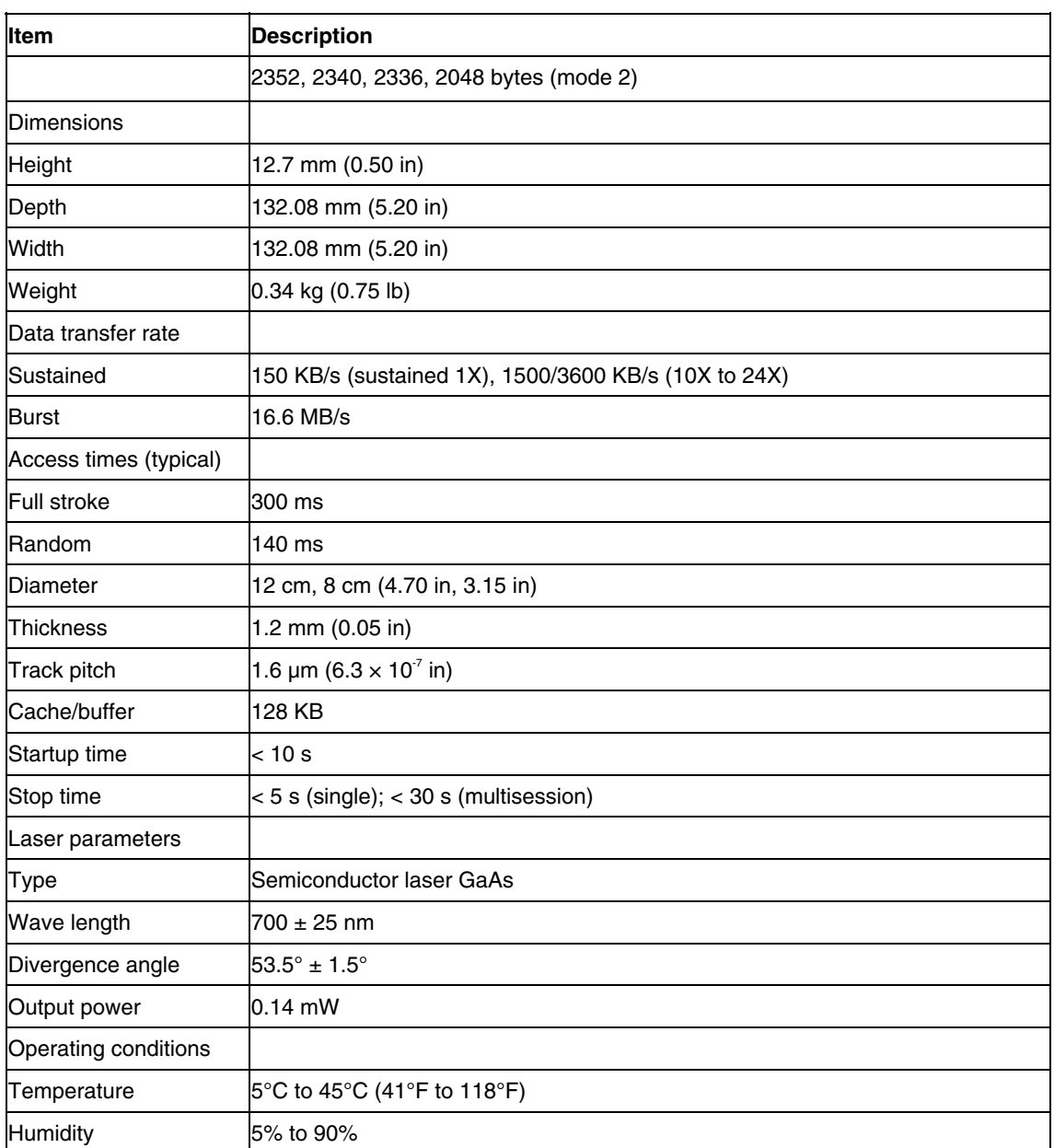

# <span id="page-74-0"></span>**Acronyms and abbreviations**

#### **ABEND**

abnormal end

## **ACU**

Array Configuration Utility

#### **ADU**

Array Diagnostics Utility

## **ASR**

Automatic Server Recovery

## **ATAPI**

Advanced Technology Attachment Packet Interface

#### **DDR**

double data rate

#### **DIMM**

dual inline memory module

#### **HD68**

high density 68

#### <span id="page-75-0"></span>**76 HP ProLiant ML350 Generation 4p Server Maintenance and Service Guide**

#### **IEC**

International Electrotechnical Commission

#### **iLO**

Integrated Lights-Out

## **IML**

Integrated Management Log

#### **IPL**

initial program load

## **IRQ**

interrupt request

## **ISEE**

Instant Support Enterprise Edition

#### **MPS**

multi-processor specification

#### **NEMA**

National Electrical Manufacturers Association

#### **NFPA**

National Fire Protection Association

#### **NIC**

network interface controller

#### **NMI**

non-maskable interrupt

#### **NVRAM**

non-volatile memory

#### **ORCA**

Option ROM Configuration for Arrays

## **PCI Express**

peripheral component interconnect express

## **PCI-X**

peripheral component interconnect extended

## **PDU**

power distribution unit

#### **POST**

Power-On Self Test

#### **PPM**

Processor Power Module

#### **PSP**

ProLiant Support Pack

#### **PXE**

preboot eXecution environment

#### **RBSU**

ROM-Based Setup Utility

#### **RILOE II**

Remote Insight Lights-Out Edition II

#### **SAS**

serial attached SCSI

#### **SATA**

serial ATA

## **SCSI**

small computer system interface

## **SDRAM**

synchronous dynamic RAM

#### **SIM**

Systems Insight Manager

#### **TMRA**

recommended ambient operating temperature

#### **UID**

unit identification

#### **VHDCI**

very high density cable interconnect

**WOL** 

Wake-on LAN

## **Index**

## **A**

Altiris Deployment Solution [49](#page-48-0) Altiris eXpress Deployment Server [49](#page-48-0) ASR (Automatic Server Recovery) [47,](#page-46-0) [75](#page-74-0) Automatic Server Recovery (ASR) [47,](#page-46-0) [75](#page-74-0) Autorun Menu [51](#page-50-0) 

## **B**

BIOS upgrade [50](#page-49-0) buttons [53](#page-52-0)

## **C**

cautions [14](#page-13-0) CD-ROM drive [30,](#page-29-0) [72](#page-71-0)  components [53](#page-52-0) configuration of system [50](#page-49-0)  connectors [53](#page-52-0)  creating a disk image [49](#page-48-0)  CSR (customer self repair) [5](#page-4-0) customer self repair [5](#page-4-0) 

## **D**

deployment software [49](#page-48-0) diagnostic tools [47,](#page-46-0) [49,](#page-48-0) [50,](#page-49-0) [51,](#page-50-0) [52](#page-51-0)  diagnostics utility [52](#page-51-0) DIMM slot LEDs [66](#page-65-0)  DIMMs [38](#page-37-0) diskette drive [71](#page-70-0) diskette image creation [49](#page-48-0)  drive LEDs [66](#page-65-0)

## **E**

electrostatic discharge [12](#page-11-0)  environmental requirements [70](#page-69-0)

environmental specifications [70](#page-69-0)  expansion boards [28](#page-27-0) 

## **F**

fan LED [66](#page-65-0) fans [27](#page-26-0) features [53](#page-52-0)  flash ROM [50](#page-49-0) front panel components [53](#page-52-0) 

## **H**

hard drive LEDs [66](#page-65-0)  hard drives [66](#page-65-0) hard drives, determining status of [66](#page-65-0) Health Driver [47,](#page-46-0) 66 health LEDs [66](#page-65-0)  hot-plug power supply [21](#page-20-0) HP Insight Diagnostics [52](#page-51-0)  HP ProLiant Essentials Foundation Pack [47](#page-46-0) HP ProLiant Essentials Rapid Deployment Pack [49](#page-48-0)  HP Systems Insight Manager, overview [47](#page-46-0)

## **I**

illustrated parts catalog [5](#page-4-0)  Insight Diagnostics [52](#page-51-0) Instant Support Enterprise Edition [48](#page-47-0)

## **L**

laser devices [72](#page-71-0)  LEDs [53,](#page-52-0) [66](#page-65-0) LEDs, hard drive [66](#page-65-0)

## **M**

management tools [47](#page-46-0) mechanical components [6](#page-5-0) 

#### **N**

NIC (network interface controller) [76](#page-75-0) 

#### **O**

Online ROM Flash Component Utility [51](#page-50-0) Option ROM Configuration for Arrays (ORCA) [49](#page-48-0)  ORCA (Option ROM Configuration for Arrays) [49](#page-48-0) 

#### **P**

Power On/Standby button [16](#page-15-0)  power requirements [71](#page-70-0)  power supplies [22,](#page-21-0) [71](#page-70-0)  power supply output [71](#page-70-0)  powering down [16](#page-15-0) PPM (Processor Power Module) [37](#page-36-0)  preparation procedures [15](#page-14-0)  processors [33](#page-32-0)

#### **R**

RBSU (ROM-Based Setup Utility) [50](#page-49-0) rear components [55](#page-54-0)  rear panel LEDs [56](#page-55-0)  redundant system fan [27](#page-26-0)  remote support and analysis tools [48](#page-47-0) removal and replacement procedures [11](#page-10-0)  removing server from rack [18](#page-17-0)  required tools [11](#page-10-0) ROM-Based Setup Utility (RBSU) [50](#page-49-0) ROMPaq utility [50](#page-49-0)

## **S**

safety considerations 12 SAS drives [67](#page-66-0) SATA hard drive [67](#page-66-0) SCSI hard drive 22 SCSI IDs [64](#page-63-0)  SmartStart autorun menu [51](#page-50-0)  SmartStart, overview [51](#page-50-0)

specifications 69 specifications, environmental 70 specifications, server [69](#page-68-0)[, 70](#page-69-0), [71,](#page-70-0) 72 static electricity 12 support packs [51](#page-50-0) symbols on equipment [12,](#page-11-0) [14](#page-13-0) system board [43,](#page-42-0) 58 system board LEDs [62](#page-61-0)  system components 8 Systems Insight Manager [47](#page-46-0) 

## **T**

telco racks [15](#page-14-0)  temperature requirements [70](#page-69-0) tools [47](#page-46-0) 

#### **U**

UID LEDs [16](#page-15-0) updating the system ROM [51](#page-50-0) utilities [47,](#page-46-0) [49,](#page-48-0) [50,](#page-49-0) [51,](#page-50-0) [52](#page-51-0)  utilities, deployment [49](#page-48-0)